**Universidad de Buenos Aires**

# **Facultades de Ciencias Económicas, Ciencias Exactas y Naturales e Ingeniería**

# **Carrera de Maestría en Seguridad Informática**

**Tesis de Maestría**

**Título**

# **Trabajo Final Profesional PGC - Jira Software**

Autor: Ing. Caifas Franco

Tutor: Dr. Pedro Hecht

Año 2022 Cohorte 2017

### **Declaración Jurada de origen de los contenidos**

Por medio de la presente, el autor manifiesta conocer y aceptar el Reglamento de Tesis vigente y que se hace responsable que la totalidad de los contenidos del presente documento son originales y de su creación exclusiva, o bien pertenecen a terceros u otras fuentes, que han sido adecuadamente referenciados y cuya inclusión no infringe la legislación Nacional e Internacional de Propiedad Intelectual.

Caifas Franco DNI Argentina: 95720281 Cédula Colombiana: 1140848672

#### **Resumen**

Esta investigación se documentará en un proyecto profesional el cual consistía en la adaptación del proceso del área de *Project, Governance and Compliance* (PGC) de una empresa privada al software de seguimiento de proyectos Jira Software.

La necesidad se presentó debido a que la compañía empezó a implementar las metodologías agiles en los proyectos que estaban llevando a cabo y empezaron a valerse de Jira Software para realizar el seguimiento de estos. El área de seguridad y en particular PGC, quien es la cara visible de Seguridad ante los proyectos, no disponía de los procedimientos necesarios para realizar su labor empleando Jira Software y debido a esto se mantenía realizando el seguimiento de los proyectos de forma "tradicional" lo cual ocasionaba malestar, retrasos en las iniciativas y una sobrecarga de trabajo.

Por lo descrito anteriormente fue necesario adaptar los procesos de PGC a Jira Software, lo cual permitió que el área, los PM y demás integrantes de los proyectos/iniciativas tuvieran un mejor seguimiento y visualización de los requerimientos de PGC. De igual forma esta adaptación acelero los procesos propios del área y de los proyectos y al mismo tiempo sirvió para realizar un *dashboard* de métricas dinámico, actualizado en tiempo real y con mayor visibilidad ante toda el área de Seguridad Informática.

**Palabras Claves**: PGC, Jira Software, metodologías agiles, proyectos, seguridad informática, GRC.

# Tabla de contenido

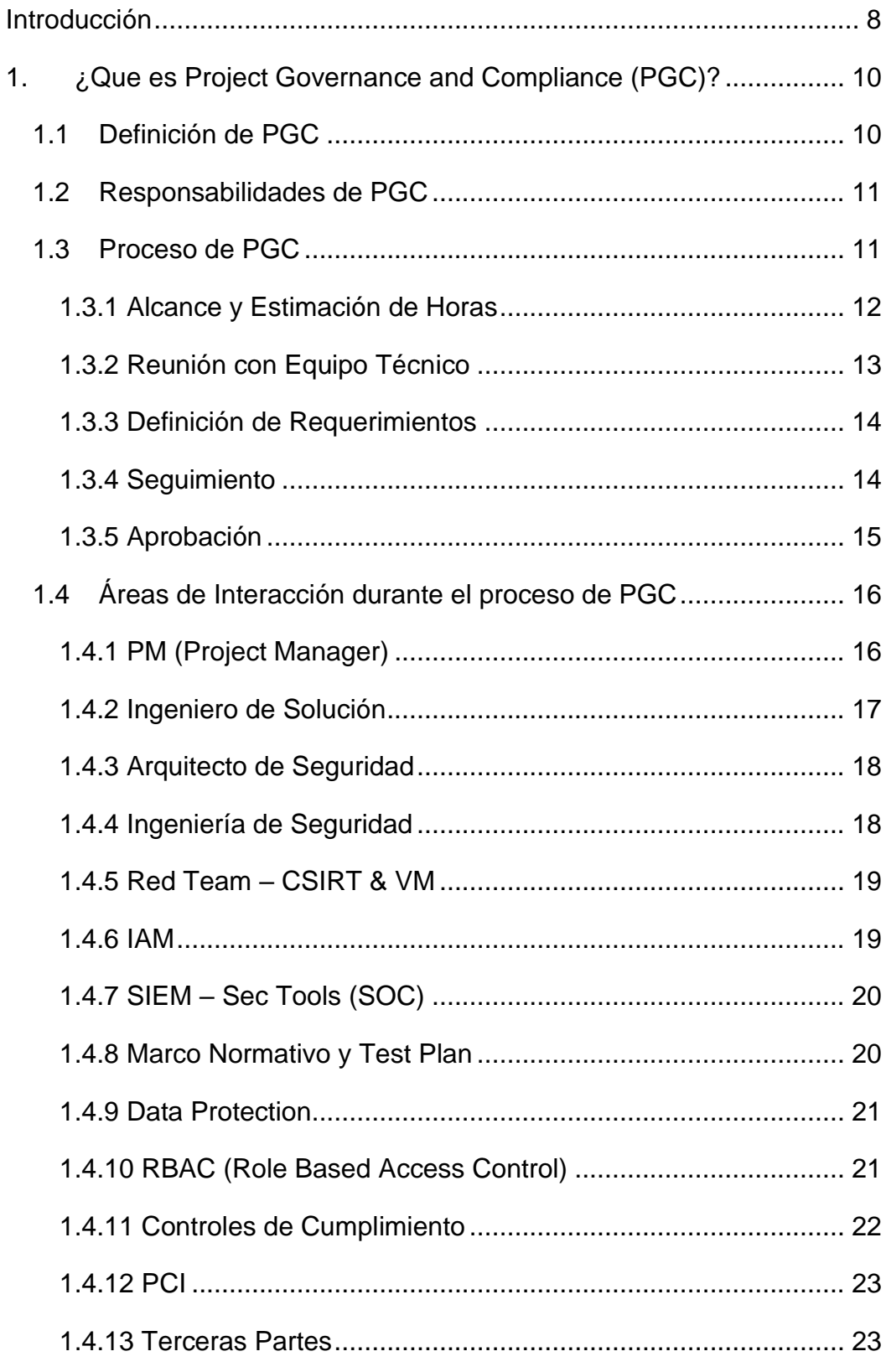

Ing. Caifas Franco | 4

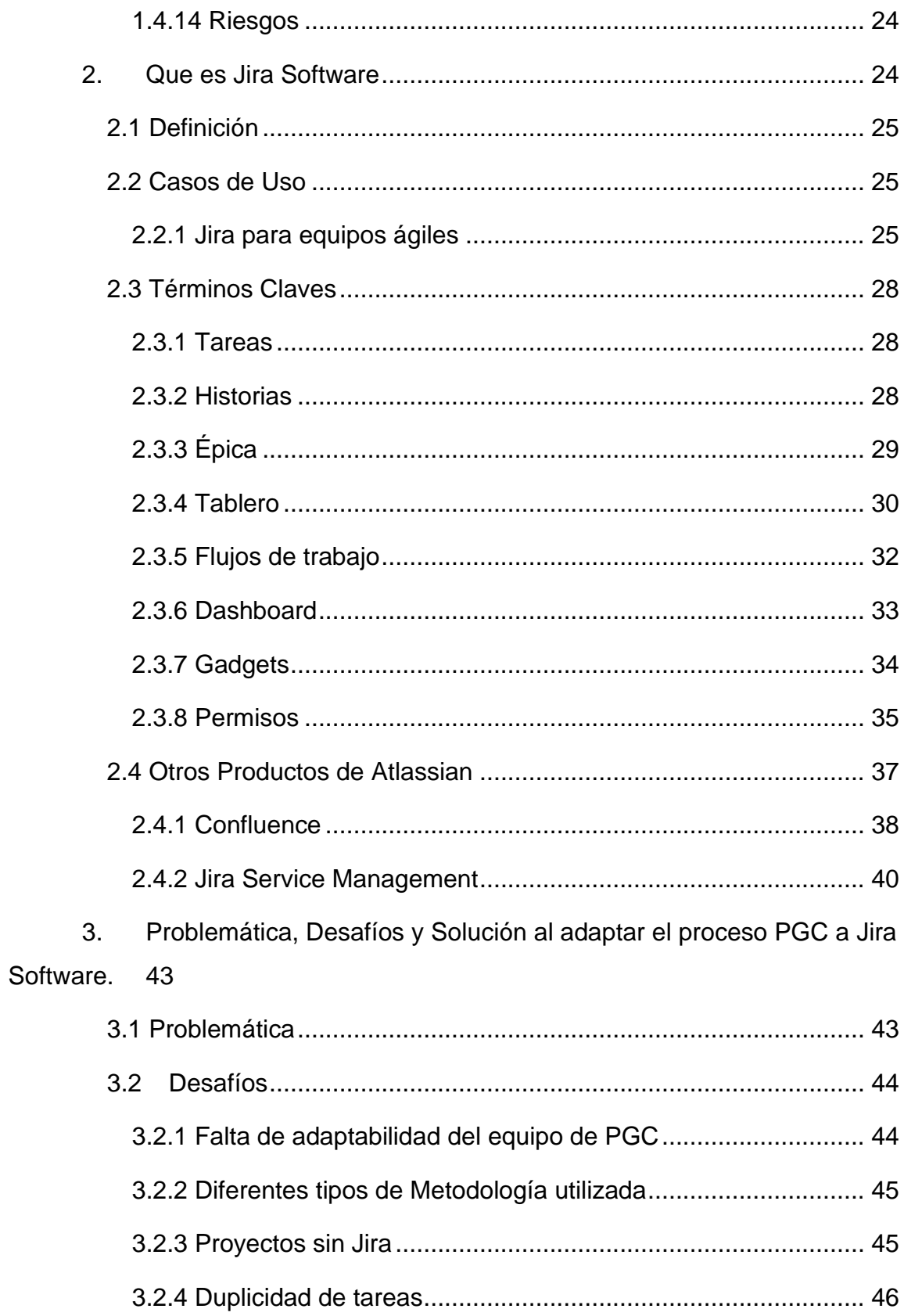

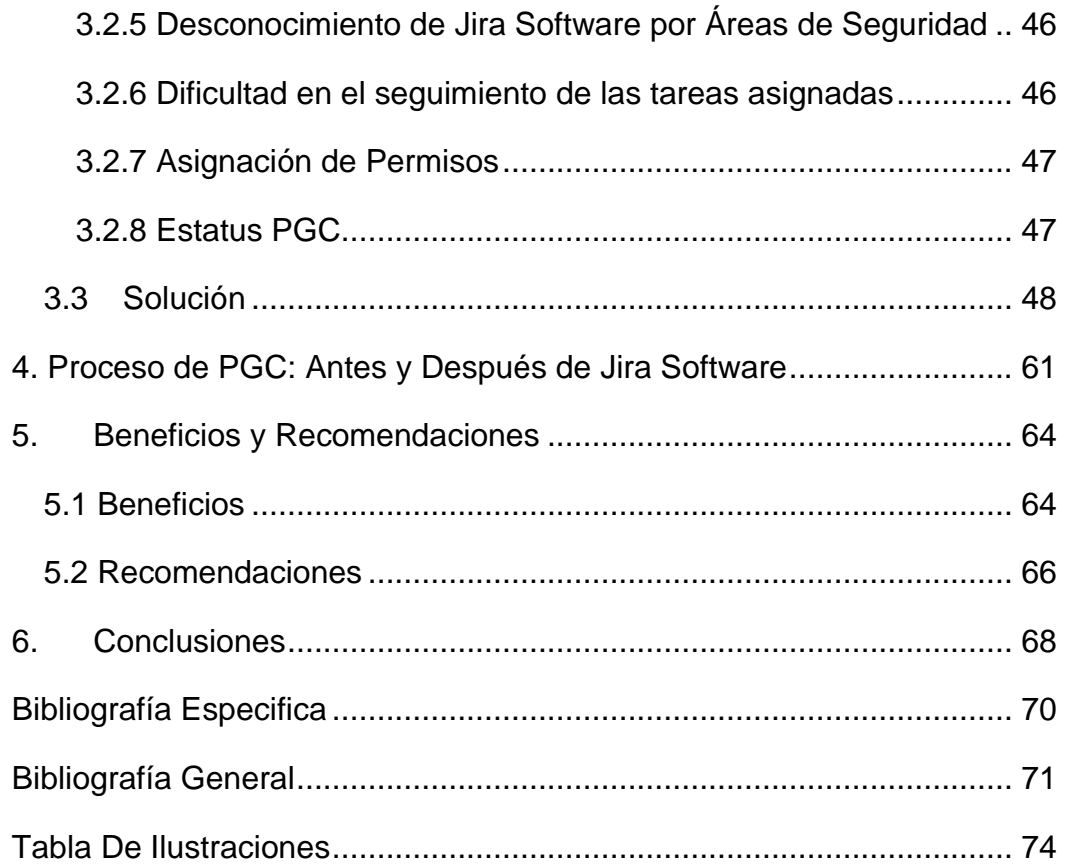

## **Prólogo**

Quiero agradecer a mis padres Rene Franco y Ruth Arteaga por haberme apoyado y darme ánimo durante todo momento mientras estudiaba y vivía en otro país. De igual forma agradezco la ayuda de mis hermanas y demás familiares que me brindaron ánimo constantemente para poder cumplir este objetivo propuesto.

Asimismo, quiero dar las gracias por la orientación y apoyo a mi tutor de proyecto, a Mariangela Leonett, Astrid Santaella y mi jefe del área por toda su colaboración y enseñanzas brindadas y a todas las personas cercanas quienes me han ayudado de una u otra forma a culminarlo.

### <span id="page-7-0"></span>**Introducción**

La adaptación del área de seguridad informática de una empresa a las necesidades de estas es fundamental para que no sea vista como un bloqueante de labores sino como una asociada que le puede ayudar a presentar soluciones más seguras y de esta forma haya una sinergia positiva con las demás gerencias de una organización.

Con este trabajo se pretende evidenciar las ventajas de adaptar los procesos a las nuevas tecnologías y/o metodologías, a partir de un caso real, lo cual conllevó a que salga beneficiado tanto el área de seguridad como la compañía debido a que los procedimientos se hacen en menor tiempo, de una manera más sencilla y organizada.

Para tal fin se empleó Jira Software<sup>1</sup>, desarrollado por Atlassian, producto por el cual se decantó la empresa ya que es uno de los referentes en el mercado y cuentan con diferentes módulos para temas de seguimiento de proyectos, soporte a la operación y documentación los cuales pueden integrase entre sí y facilitar y centralizar la labor.

Asimismo, se desea exponer como la adaptación de nuevas tecnologías está abriendo oportunidades de progreso para todas las áreas de Seguridad de la compañía y se solucionen otros inconvenientes que se presentaban con anterioridad como por ejemplo la socialización de procedimientos, framework y marco normativo.

El objetivo:

• Reflejar la capacidad de adaptabilidad de los procesos de Seguridad.

<sup>1</sup> https://www.atlassian.com/es/software/jira

- Evidenciar la ventaja del software de seguimiento (Jira Software).
- Demostrar las ventajas y avances de la tecnología en los procesos de Seguridad.

Con respecto a los anteriores objetivos se procede a dividirá el tema por capítulos para un mejor entendimiento.

En el primer capítulo se describirá todo lo referente a PGC en donde se detallará la función del área, las responsabilidades, el proceso y las áreas con las cuales interactúa durante el desarrollo de su actividad durante el desarrollo de un proyecto.

En el segundo capítulo se describirá que es Jira Software, los casos de uso para los cuales se emplea, se detallaran una serie de términos claves que servirán para una mayor comprensión del trabajo y se especificaran otros productos desarrollados por Atlassian los cuales también son utilizados en la organización y están integrados con Jira Software.

En este orden de ideas en un tercer capítulo se explicará el problema base y la solución que se empleara con el fin de conocer las mejoras que se dieron gracias a la adaptación de Jira Software. En la cuarta parte se realizará un cuadro comparativo del proceso antes y después de la implementación de Jira. Por último, en las secciones quinta y sexta del trabajo se mencionarán los beneficios/recomendaciones de la implementación y las conclusiones respectivamente.

Toda la documentación detallada en esta tesis está basada en un caso real que se dio en una compañía que ofrece su servicio en Latinoamérica la cual por temas de confidencialidad se le denominará "Empresa Privada" en adelante. Es pertinente aclarar que las imágenes son a modo ilustrativo y todo lo mencionado está enfocado en la organización y funciones de las diferentes áreas, lo cual no significa que todas las empresas estén conformadas de igual forma y las gerencias tengan las mismas funciones pues hay que recordar que cada Compañía tiene su cultura propia.

# <span id="page-9-0"></span>**1. ¿Que es Project Governance and Compliance (PGC)?**

Antes de empezar a explicar la definición y funciones de PGC es importante aclarar el concepto y cuál es la función del área de GRC dentro de una empresa cualquiera.

La sigla GRC significa Gobierno, Riesgo y Cumplimiento y según se menciona en grcglossary<sup>2</sup> *"GRC es la capacidad, o conjunto integrado de capacidades, que permite a una organización lograr objetivos de manera confiable, abordar la incertidumbre y actuar con integridad; incluyendo el gobierno, la garantía y la gestión del rendimiento, el riesgo y el cumplimiento" [1].*

Teniendo en cuenta la definición anterior y situándola en contexto con la función de GRC de la "Empresa Privada" su finalidad es garantizar que las diferentes áreas de la corporación estén enfocadas y ayuden a cumplir con los objetivos del negocio, gestionando los posibles riesgos que se presenten y garantizando el cumplimiento de las diferentes leyes de los mercados donde se tenga participación.

Para tal fin en la "Empresa Privada" GRC es una gerencia del Departamento de Seguridad Informática la cual reporta directamente al comité de la Compañía. Dentro de GRC existen diferentes áreas que cuidan para que se cumplan las diferentes pautas de la gerencia las cuales se ampliará la información más adelante, como son RBAC, Data Protection, PCI, Controles de Cumplimiento, Marco Normativo, Terceras Partes, Riesgos y PGC.

# <span id="page-9-1"></span>**1.1Definición de PGC**

<sup>2</sup> http://www.grcglossary.org

Project Governance and Compliance (PGC) es un área de GRC cuya función principal es garantizar que se cumplan los requerimientos de Seguridad en la implementación de los nuevos proyectos que se lleven en la "Empresa Privada" ya sean propios del Negocio o del departamento de IT.

Para tal finalidad el equipo de PGC toma como referencia el marco normativo o Framework de Seguridad donde están documentadas las buenas prácticas y ayudan a verificar el cumplimiento de los diferentes requerimientos los cuales son definidos por cada una de las verticales de seguridad.

# <span id="page-10-0"></span>**1.2Responsabilidades de PGC**

- ✓ Realizar una estimación del esfuerzo para llevar a cabo el seguimiento y validación de los requerimientos de seguridad que le apliquen al proyecto.
- $\checkmark$  Clasificar la Información a la cual accederá el proyecto.
- ✓ Realizar el seguimiento del proyecto para garantizar el cumplimiento de los requerimientos de seguridad.
- $\checkmark$  Escalar en tiempo y forma a quien corresponda las posibles inconvenientes que se presenten en la implementación de los requerimientos de seguridad.
- $\checkmark$  Identificar los posibles riesgos de seguridad o incumplimientos en el marco del proyecto.

# <span id="page-10-1"></span>**1.3 Proceso de PGC**

El proceso que se describirá a continuación será basado en el escenario ideal que se pueda presentar durante el seguimiento de un proyecto y será el procedimiento propio de la organización "Empresa Privada".

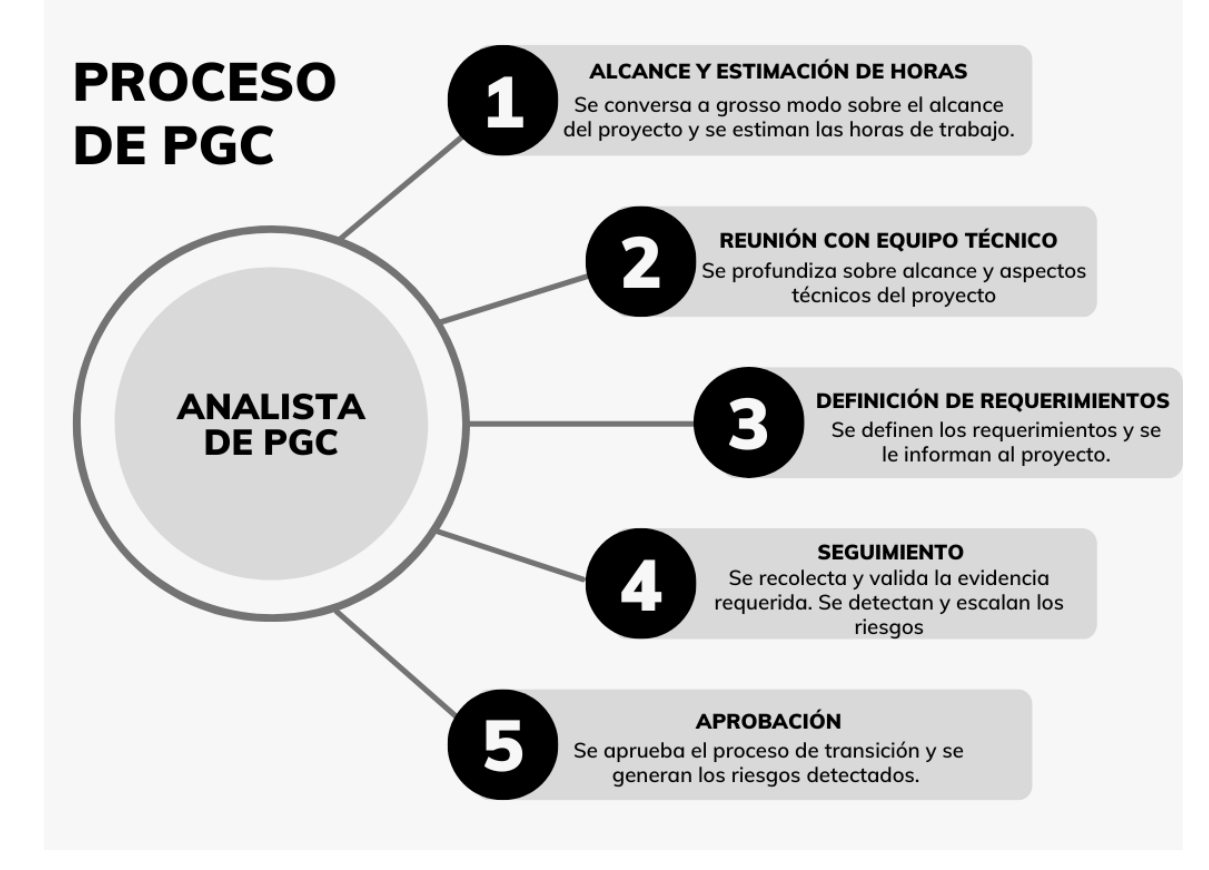

*Ilustración 1 Proceso llevado por PGG en la "Empresa Privada". Plantilla descargada de https://www.canva.com/.*

El proceso de trabajo del área de PGC se divide en cinco (5) grandes partes.

### **1.3.1 Alcance y Estimación de Horas**

<span id="page-11-0"></span>En esta etapa del proceso el analista PGC se reúne con personal administrativo, por nombrarlos de alguna manera, que no manejan aspectos técnicos del proyecto como lo son directores, gerentes, jefes, etc los cuales serían los owners o propietarios de lo que se implementará. En dicha reunión es posible que se involucre a otras áreas de seguridad para su conocimiento o en caso contrario el analista informa a las mismas.

En esta fase del proceso

- ✓ se conversa sobre el alcance general del proyecto, que, dicho sea, se puede presentar en una herramienta o aplicativo y/o en servidores, como puede ser una instalación desde "0", una migración, una actualización, una modificación, creación de nueva infraestructura (Servidores, Conexiones, Base de datos, Web services), entre otros. De igual forma se consulta por el tipo de información a la cual se accederá.
- $\checkmark$  De acuerdo con lo charlado anteriormente el analista PGC detecta el área de seguridad que tendrán participación durante el marco del proyecto o la iniciativa en cuestión.
- $\checkmark$  Por último y de acuerdo con el alcance y la complejidad del proyecto el analista informa las horas estimadas que le podría llevar al área PGC para realizar el seguimiento de los diferentes requerimientos de seguridad que le aplicarían al proyecto.

Además de conocer el objetivo y alcance del proyecto en esta fase la estimación de horas se utiliza para conseguirle presupuesto al área de PGC ya que las mismas son cobradas al proyecto ya sea de forma mensual o total dependiendo de la duración de la iniciativa y el acuerdo al que se haya llegado.

### **1.3.2 Reunión con Equipo Técnico**

<span id="page-12-0"></span>Luego de acordado y aprobado por parte del proyecto las horas estimadas previamente, el analista PGC organiza una reunión con el equipo técnico que llevará a cabo la implementación del proyecto, bien sean, Project Manager (PM), Ingeniero de Solución, proveedor, Arquitecto de Seguridad, etc.

El proposito de esta reunión es conocer a fondo el detalle técnico del proyecto dependiendo del alcance de este para lo cual se hacen ciertas preguntas, algunas a modo de ejemplo sería: detalle de la información a la cual accederá el proyecto, si manipulará información PCI, si es una aplicación tipo SaaS (Software as a Service), si se creará o modificarán servidores, que tipo de conexiones se realizaran, Base de datos que se utilizará, se crearan o

modificarán Web Services, si será un servicio expuesto a internet, soporta la integración al software IAM de la "Empresa Privada", si soporta SSO (Single Sign-On), accederán usuarios, se manejaran los usuarios por AD o de forma local, si se crearan cuentas de servicios nuevas o se utilizaran preexistentes, entre muchas otras que se realizan en esta reunión las cuales dependerán del alcance del proyecto.

Basándonos en las respuestas se van identificando posibles riesgos de seguridad a lo cual se le hacen las observaciones pertinentes para que sean analizadas las posibles soluciones por parte del proyecto

## **1.3.3 Definición de Requerimientos**

<span id="page-13-0"></span>Una vez culminada la etapa dos y dependiendo de las respuestas que se dieron en la misma el Arquitecto de Seguridad y el Analista PGC definen e informan los requerimientos de seguridad aplicable al proyecto que se llevará a cabo. Cabe mencionar que los requerimientos que se le envían al proyecto están todos definidos y detallados en el Framework de Seguridad de la empresa.

En la creación y actualización del Framework están involucradas todas las verticales del Equipo del equipo de Seguridad por esta razón los requerimientos que son enviados a los proyectos corresponden a las áreas de control o intereses de cada una de las gerencias de seguridad informática.

### **1.3.4 Seguimiento**

<span id="page-13-1"></span>En esta etapa del proceso de PGC se recolecta y valida con las áreas de seguridad correspondientes la evidencia de los diferentes requerimientos solicitados previamente al proyecto por este motivo se tiene una intercomunicación continua con las diferentes jefaturas de Seguridad Informática involucradas en la iniciativa: SOC, Arquitectura, Ingeniería, GRC.

En este trayecto del proyecto también se detectan los posibles riesgos los cuales se tratarán con las áreas de seguridad que correspondan y se le brindará el apoyo para que sean remediados o se hagan las modificaciones pertinentes durante el marco del proyecto. En caso de que no se haga la corrección necesaria se formalizará dicho riesgo en la fase de "Aprobación".

La finalización de esta fase del proceso de PGC debe realizarse en lo posible antes de la salida a producción o fecha de Go Live del proyecto, en caso de no ser posible debe escalarse con anterioridad para que se tomen las acciones que se consideren.

### **1.3.5 Aprobación**

<span id="page-14-0"></span>En esta parte final del proceso de PGC se aprueba el proceso de transición una vez se hayan finalizados todos los requerimientos de seguridad aplicables al proyecto. Para tal fin se crea un Document Review and Approval (DRA) donde participan diferentes áreas tales como O&I Governance, Automation & Monitoring, Backup & Restore, SQL Database, Platform Windows/Linux y Information Security.

Por consiguiente cada una de ellas tiene que dar su aprobación para que el proyecto pueda ser transaccionado al área de operaciones una vez transicionado se encargará del mantenimiento de la aplicación y servidores. En analista PGC es el aprobador de la tarea del DRA designada a Seguridad.

De tal modo también se formalizan los riesgos detectados en la fase anterior que no se lograron solventar antes del go live. Cabe destacar que el incumplimiento a cualquiera de los requerimientos de seguridad informados al proyecto es declarado un riesgo.

Una Vez aprobado el DRA se genera un reporte final con formato ejecutivo detallando el objetivo del proyecto, Owner o Centro de Competencia (CeCo) responsable del proyecto, el nivel de cumplimiento de cada uno de los requerimientos, países alcanzados por el proyecto y los riesgos detectados en caso tal que corresponda.

## <span id="page-15-0"></span>**1.4Áreas de Interacción durante el proceso de PGC**

El área de PGC al ser una de las caras más visible de Seguridad en los proyectos y al garantizar que todos los requerimientos de seguridad definidos estén en compliance en el marco de un proyecto tiene interacción con diferentes áreas tanto del lado del proyecto como de Seguridad Informática ya que sirve de canalizador entre ambas partes.

A continuación, se realizará una breve descripción de las áreas con las que PGC tiene mayor comunicación durante el seguimiento del proyecto. La definición que se describirá no asegura que sean todas las funciones de dicha área en la Organización "Empresa Privada" y que en otras compañías tengas las mismas responsabilidades que se describen a continuación.

Hay que mencionar y resaltar que cada una de las áreas de Seguridad que se describirán son responsables por las tareas que tienen que realizar dentro de un proyecto, es decir, el analista PGC no puede aprobar si un requerimiento se cumplió o no por lo cual las que tienen que dar la validación final son las áreas en cuestión.

# <span id="page-15-1"></span>**1.4.1 PM (Project Manager)**

Traducido significa gerente de proyectos y es la persona responsable de gestionar todo lo referente a un proyecto, es decir, establecer y organizar las diferentes tareas que se deben realizar para alcanzar el objetivo del proyecto.

De igual forma los PM son los encargados de realizar el cronograma de actividades que deben realizarse dentro del marco de un proyecto para cumplir en tiempo y forma con los requerimientos de la iniciativa y el presupuesto asignado al mismo.

Para el área de PGC el PM es un aliado de trabajo ya que es quien mejor conoce el proyecto, los tiempos y todo el personal que trabaja en el mismo por lo cual puede ayudar a conectar con los referentes o asignarles los requerimientos de seguridad definidos y de esta forma ser incluidos en su cronograma y/o tablero de actividades y garantizar el cumplimiento de estas.

### **1.4.2 Ingeniero de Solución**

<span id="page-16-0"></span>Es el responsable de implementar la solución requerida dentro de un proyecto para lo cual diseña y planea todas las actividades requeridas de acuerdo con las necesidades de la iniciativa.

El ingeniero dentro de los proyectos es el recurso que más conoce la herramienta a instalar o la función de un servidor por lo cual puede ayudar a despejar cualquier consulta técnica ya que al ser el encargado de la implementación es necesario que conozca todos los requerimientos (conexiones, cuentas, funcionalidad, limitaciones, etc.) para que trabaje de manera óptima.

Además de implementar la solución también son los garantes de construir y garantizar el compliance de toda la infraestructura que se vaya a crear nueva o se modifique. Si bien esta tarea la delegan a las áreas de Wintel (Windows) y Linux según corresponda, ellos continúan siendo los responsables de esta.

### **1.4.3 Arquitecto de Seguridad**

<span id="page-17-0"></span>Los Arquitectos garantizan que se cumplan los más altos estándares de seguridad durante un proyecto, es decir, la confidencialidad, la disponibilidad y la integridad. Para cumplir este objetivo el Arquitecto en la implementación que se vaya o esté realizando valida el diseño, la creación e implementación, es decir, participa en todos los procesos del proyecto.

Para garantizar una arquitectura de seguridad robusta el Arquitecto verifica durante el marco de un proyecto: la segmentación, las conexiones, la autenticación y autorización, web services, instalación de los sistemas de seguridad (Antivirus, SIEM, WAF, entre otros), ensobrado de las cuentas, cifrados, logs, estándares (Base de datos, servidores, cifrado), integraciones e incluso aprueba las excepciones de seguridad que se soliciten.

Esta es una de las áreas de seguridad que más tiene participación junto con PGC durante un proyecto ya que también es involucrada desde el comienzo y ayuda a definir los requerimientos que le aplicarían a la iniciativa en cuestión. El arquitecto de seguridad también puede llegar a participar en proyectos que no requieren del apoyo del área de PGC.

### **1.4.4 Ingeniería de Seguridad**

<span id="page-17-1"></span>Esta área verifica y valida que las herramientas de seguridad requeridas estén correctamente desplegadas e implementadas en los servidores tales como antivirus, SIEM, herramientas de análisis de procesos y conexiones, Monitoreo de Integridad de Archivos - FIM (File integrity monitoring) y Web Application Firewall (WAF). Cada una de estas herramientas son instaladas según esté definido en el Framework de Seguridad y son solicitadas por el analista PGC en conjunto con Arquitectura de Seguridad según aplique.

Además de ayudar con la validación de las herramientas anteriormente mencionadas el área de Ingeniería se encarga de implementar el SSO en los proyectos que así lo requieran y de implementar cualquier nueva herramienta que defina Arquitectura de Seguridad. De igual forma les brindan el soporte y mantenimiento a todas las aplicaciones de Seguridad.

## **1.4.5 Red Team – CSIRT & VM**

<span id="page-18-0"></span>Área perteneciente a la Gerencia de Respuesta de Incidente de Seguridad CSIRT & VM (Computer Security Incident Response Team & Vulnerability Management) a la cual PGC le solicita los escaneos de vulnerabilidades y compliance de los servidores y web services que sean nuevos o se estén modificando durante un proyecto o iniciativa.

En caso de que en los resultados solicitados se encuentre algún desvió el proyecto debe remediarlo y se le solicita al equipo de Red Team que validen dichas remediaciones. Se conoce como desvío cualquier vulnerabilidad encontrada o punto de compliance faltante.

Otra de las tareas que puede ser solicitada a esta área es el pentesting de un servidor o web services para encontrar cualquier falencia de seguridad. Este requerimiento es definido en conjunto con el Arquitecto de Seguridad según la criticidad de la información que esté accediendo, transmitiendo o modificando el proyecto.

### **1.4.6 IAM**

<span id="page-18-1"></span>Área perteneciente a la gerencia del SOC al cual el analista PGC le solicita:

- ✓ Crear grupos de AD, cuentas de Base de Datos, cuentas de servicios y cuentas de emergencia.
- $\checkmark$  Ensobrado de cuentas de servicio, Emergencia y las cuentas con permisos de administrador de los servidores.

El ensobrado consiste en colocar en un repositorio la cuenta y solo las personas a las cuales se le otorga el permiso de abrirlo puede acceder a la contraseña, según el tipo de cuenta la contraseña puede cambiar cada vez se abra el sobre o se mantiene igual. Estas cuentas son monitoreadas por el área de Identity and Access Management (IAM) del SOC y el mal uso de estas puede ser considerado como un incidente.

- ✓ Dar de alta los servidores en la herramienta de PAM (Privileged Access Management) para que solo accedan los usuarios autorizados con los privilegios otorgados.
- ✓ Toma de ABM (Alta, baja y Modificación) de usuarios

# **1.4.7 SIEM – Sec Tools (SOC)**

<span id="page-19-0"></span>Personal perteneciente al área de Sec Tools de la gerencia del SOC a la cual se le solicita validar la recepción de los logs enviados por los servidores, Base de datos o por una aplicación crítica. Estos logs deben traer información de interés para el departamento de Seguridad Informática.

En tal caso que se requiera que una aplicación crítica deba ser integrada al SIEM, esta área en conjunto con Ingeniería de Seguridad trabaja para ingerir los datos y una vez validado los logs recibidos el equipo realiza el parseo de estos para que sean legibles y monitoreados de forma más sensilla.

# **1.4.8 Marco Normativo y Test Plan**

<span id="page-19-1"></span>Área perteneciente a la dependencia de GRC a la cual el analista PGC le envía la información de los servidores (Hostname, IP y Sistema Operativo) para que sean incluidos en el proceso de gestión de Vulnerabilidades de la empresa o Test Plan y de esta forma puedan ser escaneados según la periodicidad definida por el equipo de CSIRT & VM en busca de vulnerabilidades.

Del mismo modo está área brinda ayuda enviando los diferentes marcos normativos de la compañía en caso de alguna duda por parte del proyecto o iniciativa. Los marcos normativos son los estándares por los cuales están regidos todos los sistemas y servidores de la compañía.

### **1.4.9 Data Protection**

<span id="page-20-0"></span>Esta área se encarga de proteger el activo de la información de la compañía y los usuarios, al igual que PGC pertenece a la jefatura de GRC y ayuda al analista sobre cualquier tipo de consulta sobre la clasificación de la información que se manipulará, accederá o transmitirá en el marco de un proyecto o iniciativa.

La mencionada área brinda apoyo para garantizar que se cumpla con las normativas vigentes de los diferentes países en cuanto a la protección de los datos personales de los clientes ya que dependiendo del mercado puede aplicar una ley u otra, por ejemplo, en el mercado A el DNI o cédula puede ser privada y en el mercado B el mismo campo puede ser Confidencial. Dependiendo de la clasificación de este campo de información es posible que le aplique uno u otro requerimiento para proteger dicho dato.

### **1.4.10 RBAC (Role Based Access Control)**

<span id="page-20-1"></span>La abreviatura RBAC traducido al español significa "control de acceso basado en roles", la cual dentro de la "Empresa Privada" es un área de GRC encargada de controlar los privilegios que se les otorga a los usuarios de acuerdo con su función o labor dentro de la compañía siempre buscando que los usuarios tengan el privilegio mínimo.

Con tal de alcanzar el objetivo mencionado en el párrafo anterior el área se ayuda con los llamados roles a los cuales se les asigna diferentes permisos, es decir, se segmenta las acciones que puede realizar un mismo usuario en un sistema. Un usuario puede tener uno o varios roles lo que le otorgaría ciertos permisos sobre una aplicación en particular, pero en lo posible nunca los privilegios de un superadministrador.

Habiendo mencionado todo lo anterior el área de RBAC colabora con el proyecto para definir los roles dentro de la aplicación y definir los owners o autorizantes de los mismos quienes serían los responsables de aprobar o no el privilegio dentro del sistema. Estos roles una vez definidos y validados son cargados en la Matriz de Roles y Perfiles de la compañía.

La matriz de RBAC es utilizada por el equipo de IAM de la gerencia del SOC para cargarla en la aplicación de Identity and Access Managment que se emplea en la organización y de esta forma automatizar el proceso de aprobaciones y de igual forma es utilizada por el área de controles de cumplimiento para sus controles definidos.

### **1.4.11 Controles de Cumplimiento**

<span id="page-21-0"></span>Área perteneciente a la gerencia de GRC, una de sus funciones es realizar controles segundarios sobre las aplicaciones de la organización. Algunos de los controles que realizan son control de bajas, reválidas de accesos, control de altas, ofuscación de ambientes, entre otros.

En el marco de un proyecto donde se vaya a implementar un sistema crítico para la organización, el analista PGC se contacta con dicha área para que

defina los controles que debe realizar, solicite la información que necesitaría para ejecutar el control y posteriormente lo documente y agregue a su calendario de trabajo.

En caso de que en el tiempo estipulado por el proyecto antes del Go Live no se pueda desplegar o integrar con algún sistema de seguridad, por ejemplo, la integración con el IAM de la empresa o el equipo del SOC no pueda tomar el ABM, se levanta un riesgo y es involucrada el área de controles para de cierta forma actúen como control compensatorio controlando que no haya desvíos en los accesos y privilegios mientras se soluciona el riesgo.

### **1.4.12 PCI**

<span id="page-22-0"></span>PCI es el estándar de seguridad de las tarjetas de crédito o débito aplicable a toda organización que guarde, transmita, o procese cualquier tipo de dato de las tarietas.

Dentro de la compañía "Empresa Privada" es un área de GRC a la cual el analista PGC contacta una vez detecta en el relevamiento de la clasificación de la información del proyecto que se manejaran, almacenaran o transmitirán datos de tarjetas de los clientes.

Una vez colocado en contexto el área se encarga, como su nombre lo indica, de revisar y definir todos los requerimientos de seguridad definidos en la normativa PCI aplicables al proyecto la cual es de obligatorio cumplimiento o se podría la organización enfrentar a sanciones económicas y hasta la posibilidad de perder la certificación PCI la cual le permite aceptar pagos directamente con tarjetas de débito y crédito

### <span id="page-22-1"></span>**1.4.13 Terceras Partes**

Dentro del departamento de GRC se encarga de validar los proveedores o terceros que le prestan o prestaran sus servicios a la compañía "Empresa Privada". Por ejemplo, si es un proveedor PCI validaran que tengan la certificación correspondiente y otros requerimientos previamente definidos.

Durante el relevamiento una vez se identifica que un tercero brindará sus servicios es contactada el área por el analista PGC para validar que pasó por el proceso y validación de terceras partes en la cual se valida que cumpla con los requerimientos de seguridad definidos y exigidos por la "Empresa Privada".

### **1.4.14 Riesgos**

<span id="page-23-0"></span>Otra de las áreas que responde a la gerencia de GRC, la cual es contactada por el analista PGC una vez se identifiquen los requerimientos de seguridad que no fueron cumplidos en el marco del proyecto y dejarlos de este modo formalizado. Como se mencionó en el apartado del proceso de PGC cualquier requerimiento que no se cumpla se declara un riesgo operativo.

Antes de formalizar dicho riesgo el departamento de seguridad brinda su colaboración para solucionar, buscar una solución alternativa o llegar a un acuerdo de remediación a corto plazo. En caso tal que no se encuentre una solución alterna se busca la manera de mitigar lo más posible y establecer un control compensatorio el cual se dejará plasmado en la descripción del riesgo.

Una vez es detectado el potencial riesgo por el proceso de PGC el analista va recopilando información de quien sería el posible responsable de dicho riesgo el cual debe ser un gerente o superior y de este modo acelerar la aprobación de este.

#### <span id="page-23-1"></span>**2. Que es Jira Software**

### <span id="page-24-0"></span>**2.1 Definición**

Jira Software es una herramienta desarrollada por la empresa Atlassian la cual pertenece a un grupo de soluciones que sirven para planificar, asignar, supervisar, gestionar el trabajo y elaborar informes al respecto. Jira brinda funciones de implementación y productos creados específicamente para el software, las TI, la empresa, los equipos de operaciones y además sirve para la gestión del trabajo de metodología ágil [2].

## <span id="page-24-1"></span>**2.2 Casos de Uso**

Jira Software está elaborado para que los integrantes de un equipo que trabajen con metodologías ágiles puedan planificar, supervisar y lanzar productos y soluciones de calidad. Jira tiene una diversidad de casos de usos como:

- $\checkmark$  Jira para la gestión de requisitos y casos de prueba
- $\checkmark$  Jira para equipos ágiles
- ✓ Jira para los equipos de gestión de proyectos
- ✓ Jira para equipos de desarrollo de software
- ✓ Jira Software para equipos de DevOps
- $\checkmark$  Jira para los equipos de gestión de productos
- $\checkmark$  Jira para la gestión de tareas
- $\checkmark$  Jira para las funciones de seguimiento de errores [3].

A continuación, solo se documentará el caso de uso de "Jira para equipos ágiles" ya que los otros no están relacionados con el alcance de este trabajo, para más información sobre los otros casos de uso pueden visitar https://www.atlassian.com/es/software/jira/guides/use-cases/what-is-jira-usedfor#jira-software-for-devops-teams

### **2.2.1 Jira para equipos ágiles**

<span id="page-24-2"></span>Jira Software es compatible con cualquier metodología ágil de desarrollo de software y facilita tableros de scrum y kanban preparados para utilizar, los tableros brindan claridad y visibilidad del estado de cada elemento de trabajo. Jira cuenta con opciones para supervisar la productividad ya que se puede realizar un seguimiento del tiempo empleado en cada tarea y elaborar informes de rendimiento a través de diagramas de trabajos pendientes o de trabajos completados, informes de sprints y gráficos de velocidad [4].

Otras de las funciones que permite Jira al emplearlo como herramienta de seguimiento para trabajar con las metodologías agiles son la Gestión de Tareas, Flujos de trabajo personalizables, estimaciones y registros de trabajo, informes de progreso, permisos a nivel de proyecto, backlogs de proyectos, notificaciones por correo electrónico y Roadmaps.

Jira Software es una herramienta ágil de gestión de proyectos compatible con metodologías ágiles como Scrum, Kanban e inclusive mixtas como kanplan y scrumban.

Kanban, consiste en un cuadro en el que se reflejan diferentes estados: por hacer, en progreso y finalizado y en donde se van asignando las diferentes actividades dependiendo del nivel de avance de esta. Con este método de trabajo se evita que se repitan las tareas o se olvide alguna de ellas. Esta metodología ayuda de forma bastante visual a conocer el estado de cada una de las actividades que se están realizando durante el proyecto y las que quedan en backlog las cuales aún no se han iniciado.

Scrum, reside en dividir el proyecto en subpartes más pequeñas las cuales tienen una duración fija generalmente de dos semanas y tiene un desarrollo incremental. Estas subpartes pequeñas tienen tres etapas: Análisis, Desarrollo y Testeo quienes una vez finalizadas deben entregar un resultado parcial y funcional del proyecto, lo mencionado anteriormente se le conoce como "Sprint" [5].

La metodología consiste en definir los diferentes requerimientos los cuales posteriormente pasaran a ser las tareas de los diferentes Sprint y se van priorizando por el beneficio o entregable que le entregará al proyecto. Una parte esencial de la metodología son realizar reuniones frecuentes de planificación, diarias, de revisión y de retrospectiva, en esta última se abordan las posibles mejoras que se pueden implementar en el próximo Sprint o proyecto.

El Scrum exige flexibilidad y rapidez en la finalización de las actividades y en la toma de decisiones de los posibles inconveniente o demoras que se vayan presentando en los Sprint para cumplir con las actividades y con el tiempo establecido previamente y de esta forma garantizar un entregable funcional.

Para explicar en qué consiste kanplan y scrumban citaré textualmente la definición brindada en la web de atlassian "*scrumban toma del scrum las funciones y los sprints de duración fija y, del kanban, el énfasis en los límites del trabajo en curso y la duración del ciclo. Por otro lado, el kanplan es kanban con un backlog."* [6]

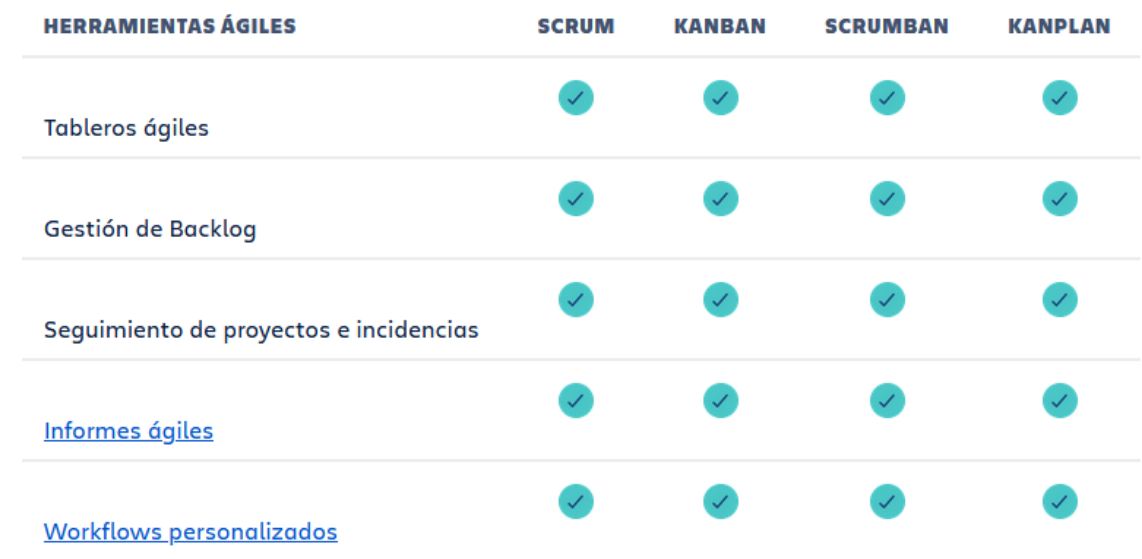

*Ilustración 2 Funciones ágiles de Jira Software y qué metodología ágil admiten - Fuente: https://www.atlassian.com/es/software/jira/agile*

## <span id="page-27-0"></span>**2.3 Términos Claves**

A continuación, se definirán una serie de palabras que servirán para un mejor entendimiento del trabajo

### **2.3.1 Tareas**

<span id="page-27-1"></span>Es un elemento de trabajo asignado a una persona en la cual se puede detallar el requerimiento el cual puede ser de cualquier tipo y tamaño y asignarle fechas de vencimiento. Las tareas también son llamadas solicitudes, tickets o incidencias. Las tareas a su vez pueden segmentarse en subtareas por cualquiera de los siguientes motivos:

- ✓ Para dividir una solicitud en fragmentos aún más pequeños.
- ✓ Para dejar que se asignen varios aspectos de una solicitud a diferentes personas.
- $\checkmark$  Para crear una lista de tareas pendientes de un ticktet.

Además de lo indicado anteriormente las tareas cuentan con las siguientes opciones:

- ✓ Notificaciones por correo electrónico
- ✓ Jerarquía de incidencias
- $\checkmark$  Historial y registro de cambios en las tareas
- $\checkmark$  Campos personalizados
- ✓ Vinculación y relaciones de tareas
- ✓ Vinculación de proyectos

# **2.3.2 Historias**

<span id="page-27-2"></span>Las historias también conocidas como "historias de usuario" son solicitudes cortas escritas desde el punto de vista del usuario final, es decir, no se emplean palabras técnicas para una mejor comprensión y estas corresponden a un objetivo final, no una función del proyecto.

Una historia de usuario es la unidad de trabajo más pequeña en un marco ágil y son utilizadas en scrum y kanban. En scrum, las historias se añaden a los sprints y se desarrollan durante este. En kanban las historias se colocan en backlog y se van ejecutando de acuerdo con el flujo de trabajo [7] .

Las historias están conformadas por tareas o subtareas los cuales describen los requerimientos que se deben completar y quien es el responsable de la actividad. Una historia es marcada como finalizada cuando cada una de las tareas o solicitudes que contengan estén marcadas como finalizadas.

# **2.3.3 Épica**

<span id="page-28-0"></span>Las épicas corresponden a grandes cantidades de trabajo y colaboran a organizar el trabajo para lo cual la épica representa la mayor jerarquía. La idea es desglosar el trabajo en elementos que se puedan lanzar y proporcionen valor al entregable final, para esto las épicas están conformadas por tareas más pequeñas y especificas llamadas historias o historias de usuario y están definidas en función de las solicitudes del proyecto [8].

En la ilustración 3 se muestra una gráfica de la jerarquía en Jira Software en un proyecto.

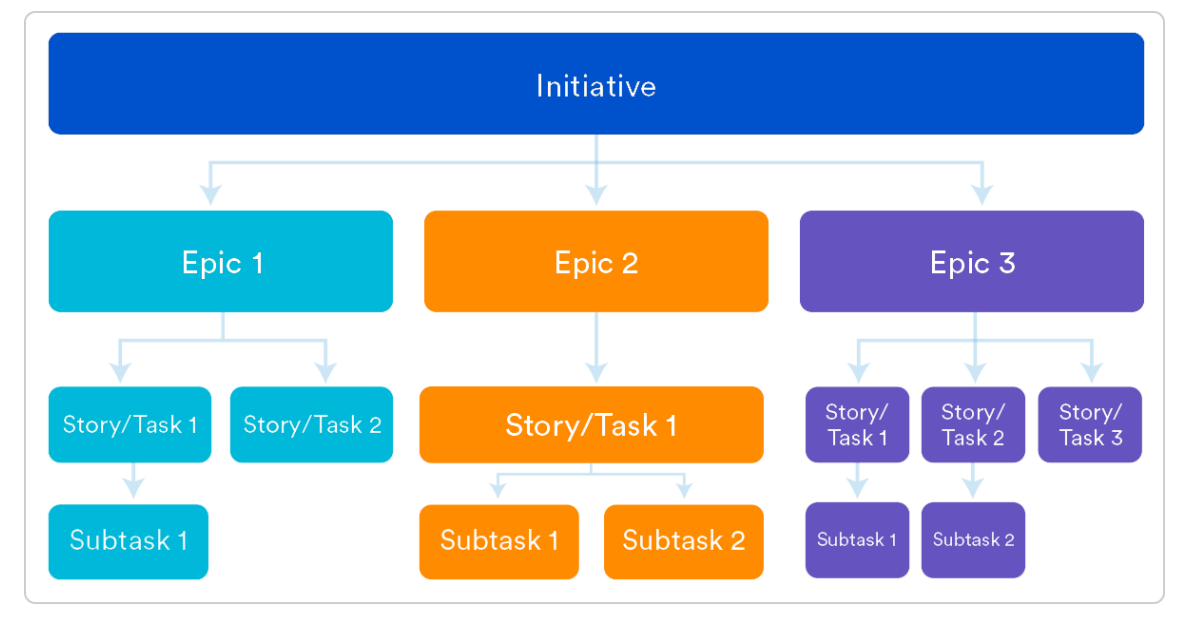

*Ilustración 3 Jerarquia en Jira de un proyecto o Iniciativa - Fuente: https://www.atlassian.com/es/agile/project-management/epics-stories-themes*

### **2.3.4 Tablero**

<span id="page-29-0"></span>El panel, también conocido en Jira Software como Tablero es una forma gráfica de visualizar el flujo de trabajo de un equipo en el marco de un proyecto ya sea épicas, historias, tareas o subtareas. Además de visualizar las personas que estén involucradas en el proyecto podrán gestionarlas y preparar informes sobre el trabajo que estén o hayan realizado.

Jira permite elaborar tantos tableros personalizados como el usuario desee incluir en un proyecto o iniciativa e incluye tableros listos para usar de Scrum el cual el equipo de Jira Software destaca que permite aumentar la comunicación y la transparencia al ser la única fuente de información, promover la planificación de sprints y el desarrollo iterativo y mejorar el enfoque y la organización del equipo".

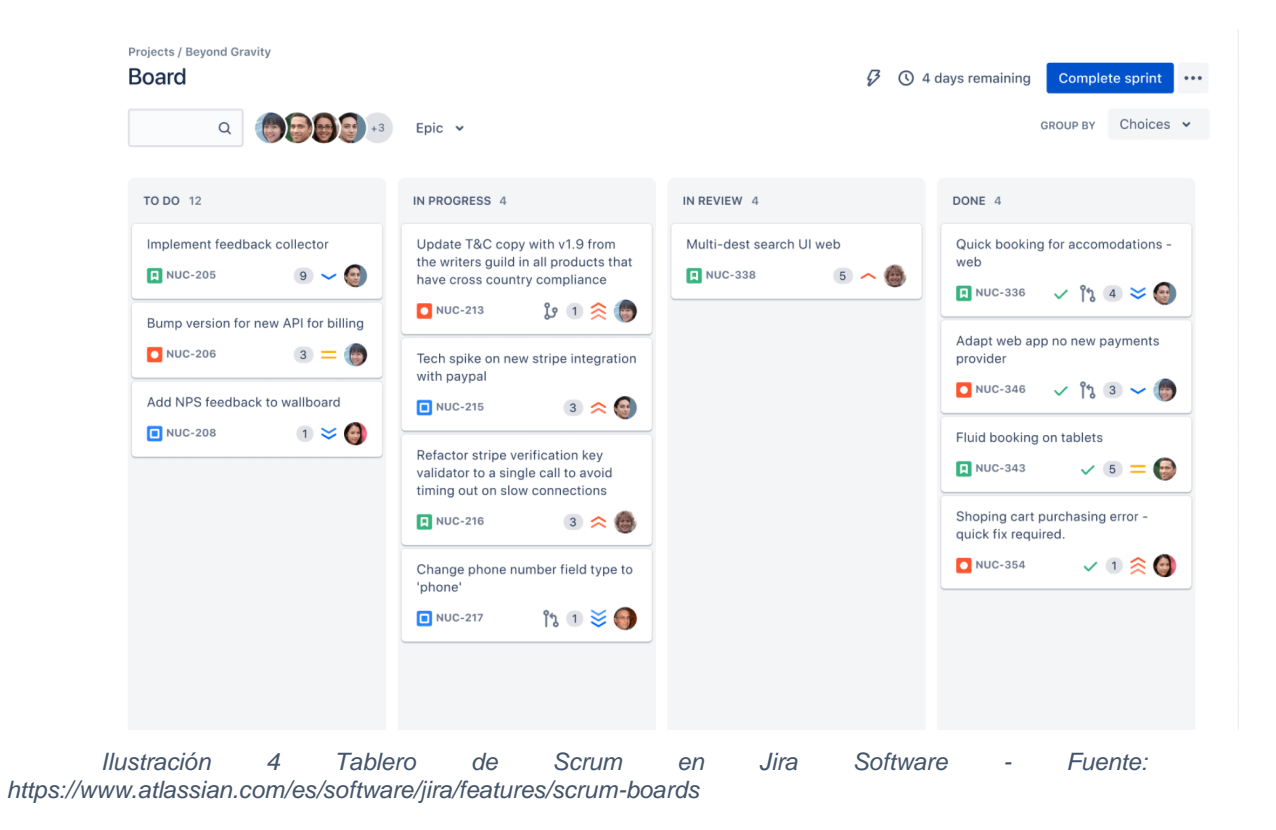

y el tablero de Kanban en el cual mencionan que se distingue por promover la transparencia, optimizar los flujos de trabajo, detectar los cuellos de botella fácilmente y mejorar continuamente ya que brindan métricas en tiempo real.

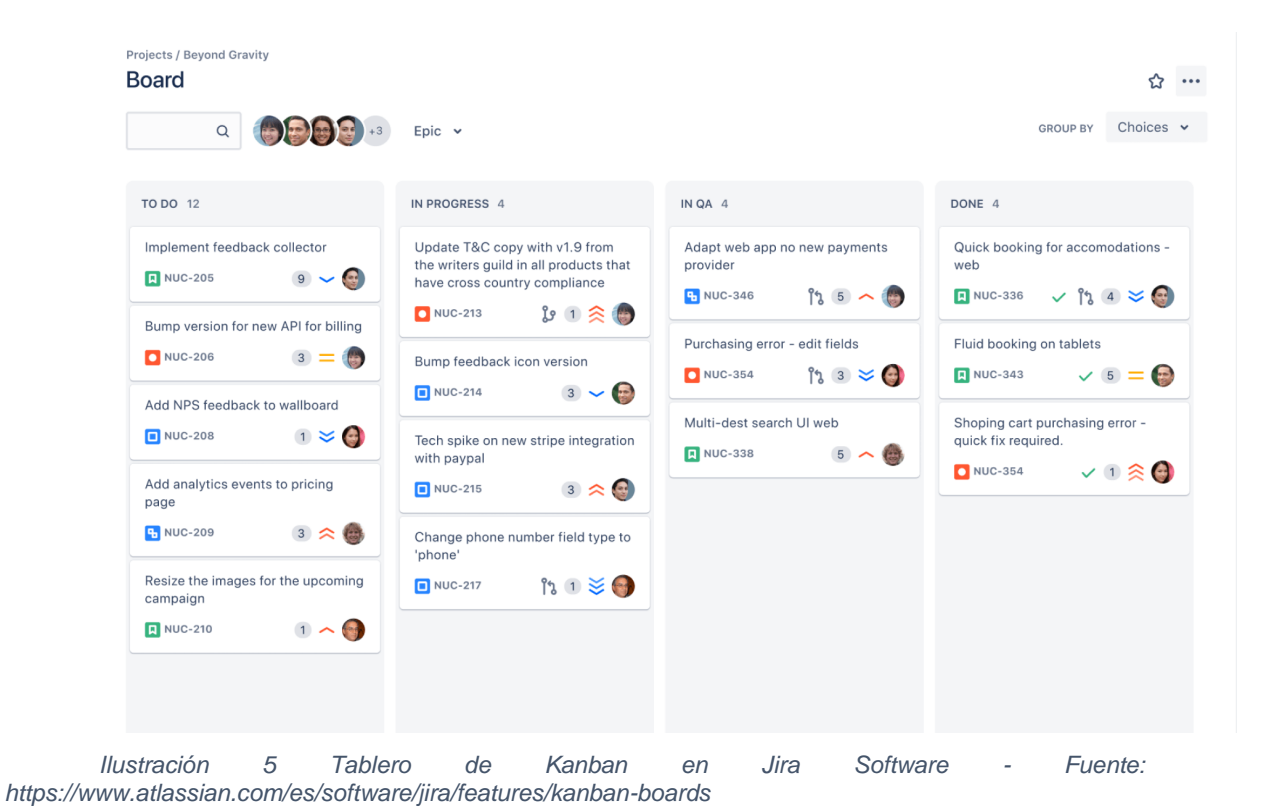

### **2.3.5 Flujos de trabajo**

<span id="page-31-0"></span>Los flujos de trabajo o workflows disponen de cuatro elementos claves: estados, transiciones, asignatarios y resoluciones los cuales se representan en un Panel donde se visualiza la etapa de cada una de las solicitudes. Estos elementos contribuyen a trazar el recorrido de cada elemento de trabajo (épica, historia, tarea o subtarea), el estado de este desde que se crea hasta que llega a su final y la persona asignada a solucionar dicha actividad.

Según la necesidad los workflows pueden ser simples o complejos, con condiciones para controlar quien puede realizar una transición y validadores para asegurar de que una transición ocurra solo cuando se cumplen ciertos criterios.

Jira cuenta con plantillas de workflows y así mismo permite realizar tantos flujos de trabajo personalizados como requieran las distintas áreas de la empresa para normalizar los procesos y convertirlos en algo estructurado. Se recomienda que los flujos de trabajo sean sencillos para facilitar el entendimiento y la adaptación por parte del personal que lo vaya a emplear.

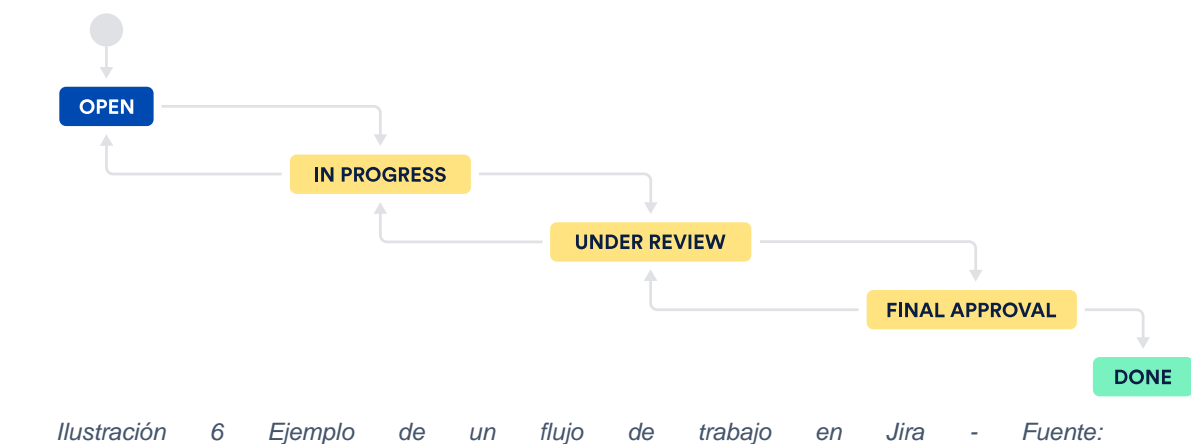

*https://www.atlassian.com/es/software/jira/guides/getting-started/overview#key-terms-to-know*

En la ilustración 6 se puede observar un ejemplo de flujo de trabajo donde "Open", "In Progress", "Under Review", "Final Approval" y "Done" representan los estados que puede tener una tarea o ticket y donde se encuentra dentro del flujo. Las flechas (color gris) son las transiciones que puede haber entre un estado y otro y reflejan la acción que se está tomando con la tarea o ticket. Entre cada transición puede haber personas asignadas diferentes para que resuelva la tarea y por último la resolución sería la justificación de porque una tarea pasó de un estado a otro.

### **2.3.6 Dashboard**

<span id="page-32-0"></span>Los dashboards o paneles sirven para para mostrar gadgets los cuales facilitan la organización, visualización de las actividades actividades (épicas, historias, tareas o subtareas) y logros de los proyectos en formas de gráficos, tablas o lista.

El dashboard permite que los gadget se puedan organizar en diferentes formas ya sea en una, dos o tres columnas y permiten que se reorganicen cada vez que se desea. Los paneles permiten la configuración de permisos por lo cual se puede restringir quien los puede visualizar y editar.

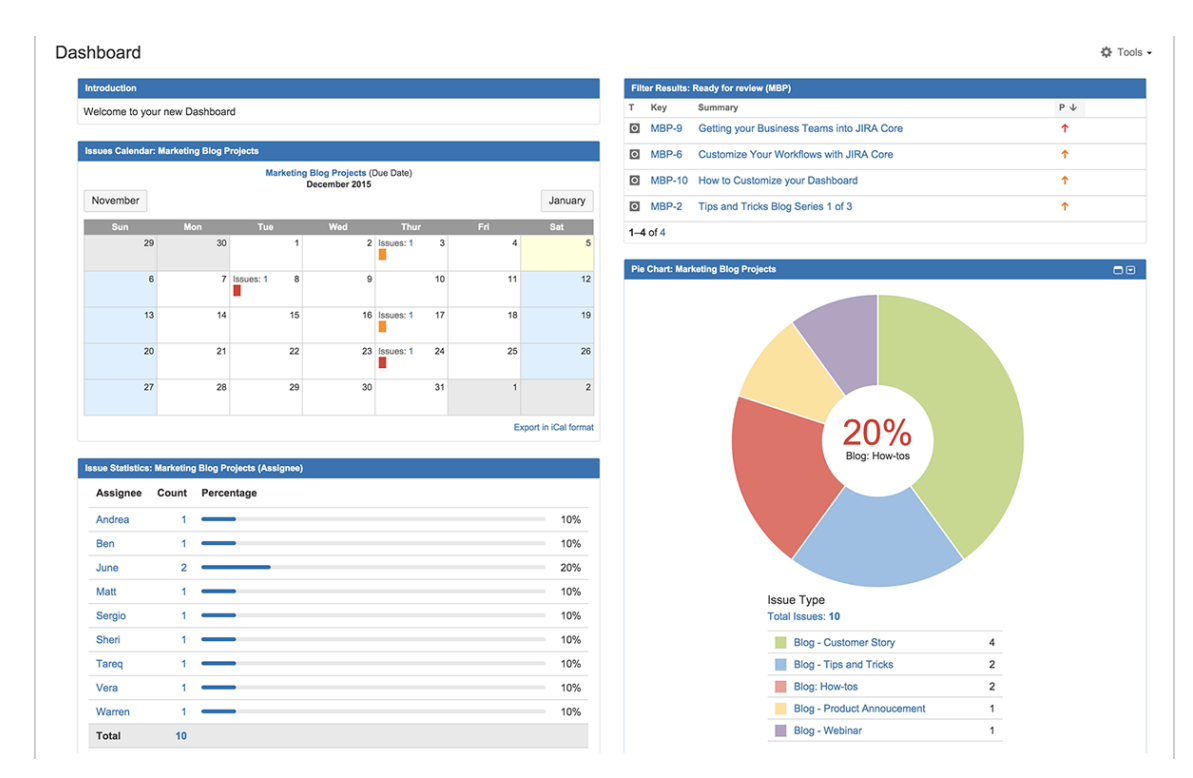

*Ilustración 7Ejemplo de Dashboard - Fuente: https://www.atlassian.com/blog/jira-core/jira-coredashboard-project-status-glance*

# **2.3.7 Gadgets**

<span id="page-33-0"></span>Los gadget permiten crear dashboards más eficientes ya que son fáciles de utilizar y permiten que se pueda visualizar de una forma cómoda la actividad de cada proyecto y el progreso del equipo, de igual forma se pueden utilizar para generar informes y mostrar cualquier dato que se considere relevante de los usuarios y los proyectos [9] .

Los gadgets se pueden configurar de forma individual y son personalizables gracias a que pueden mostrar información que es consumida por los filtros customizados que se puedan crear en Jira lo que hacen que puedan mostrar cualquier detalle que se desee. Los gadgets al igual que los dashboards

permiten la configuración de permisos por ende se puede controlar quien puede modificarlos y visualizarlos.

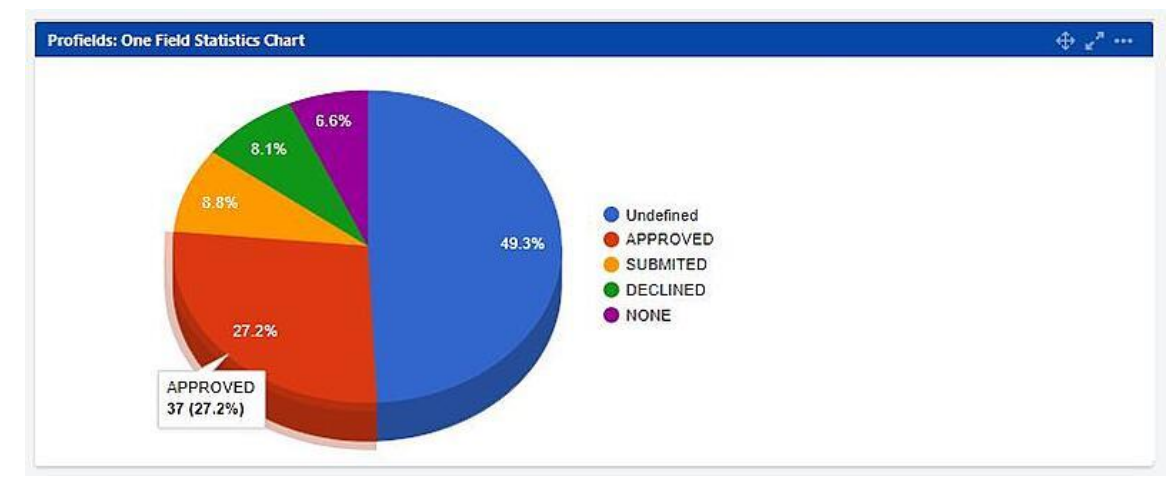

*Ilustración 8 Ejemplo de un Gadget en forma de Tarta - Fuente: https://blog.deiser.com/es/seguimiento-proyectos-con-cuadros-de-mando-jira-gadgets-profields*

Jira cuenta con un listado amplio de gadget instalados por defectos, permite la creación de gadgets personalizados y cuenta con un Marketplace para adquirir y utilizar gadget, otras funciones y aplicaciones creados por terceros. Pueden complementar la información en los siguientes links:

- 1. Listado de Gadgets instalados: https://confluence.atlassian.com/jirasoftwareserver0814/gadgetsfor-jira-applications-1043893064.html
- 2. Creación de gadgets personalizados: https://developer.atlassian.com/server/framework/gadgets/packagi ng-your-gadget-as-an-atlassian-plugin/
- 3. Marketplace: https://marketplace.atlassian.com/

# **2.3.8 Permisos**

<span id="page-34-0"></span>Jira cuenta con funciones y restricciones de visualización, creación y modificación a los usuarios aplicable a los proyectos, gadgets, paneles y dashboards. Estos permisos pueden ser creados por el administrador general,

por la persona que gestiona un proyecto o por quien crea el gadget o dashboard. Los permisos pueden ser asignados por usuario, por grupos o por roles.

Hay tres tipos de permisos en Jira:

- ✓ **Permisos globales**: Se aplica a la configuración general de Jira como un todo, no a proyectos generales.[10]
- ✓ **Permisos de proyectos**: Se organizan en esquemas y se aplican únicamente a los proyectos, por ejemplo, quien puede ver, crear y editar las actividades en un proyecto y asignar estas. [10]
- ✓ **Permisos de seguridad**: Al igual que los permisos de proyectos se organizan en esquemas de seguridad en este caso y permiten ajustar la visibilidad de actividades individuales, por ejemplo, actividades que solo pueden ver los administradores o grupos de usuarios específicos. [10]

Como se menciona en la documentación de Jira<sup>3</sup> Los roles de proyecto se pueden utilizar en:

- $\checkmark$  Esquemas de permisos
- ✓ Esquemas de notificación por correo electrónico
- $\checkmark$  Emitir niveles de seguridad
- ✓ Visibilidad de comentarios
- $\checkmark$  Condiciones de flujo de trabajo

Los roles de proyecto también pueden tener acceso a:

- ✓ Filtros creados
- ✓ Tableros

Los roles del proyecto son similares a los grupos, la principal diferencia es que la membresía del grupo es global, mientras que la membresía del rol del proyecto es específica del proyecto.

<sup>3</sup> https://support.atlassian.com/jira-software-cloud/docs/how-do-jira-permissions-work/
En el siguiente diagrama se ilustra cómo se asignan los permisos a los usuarios en Jira

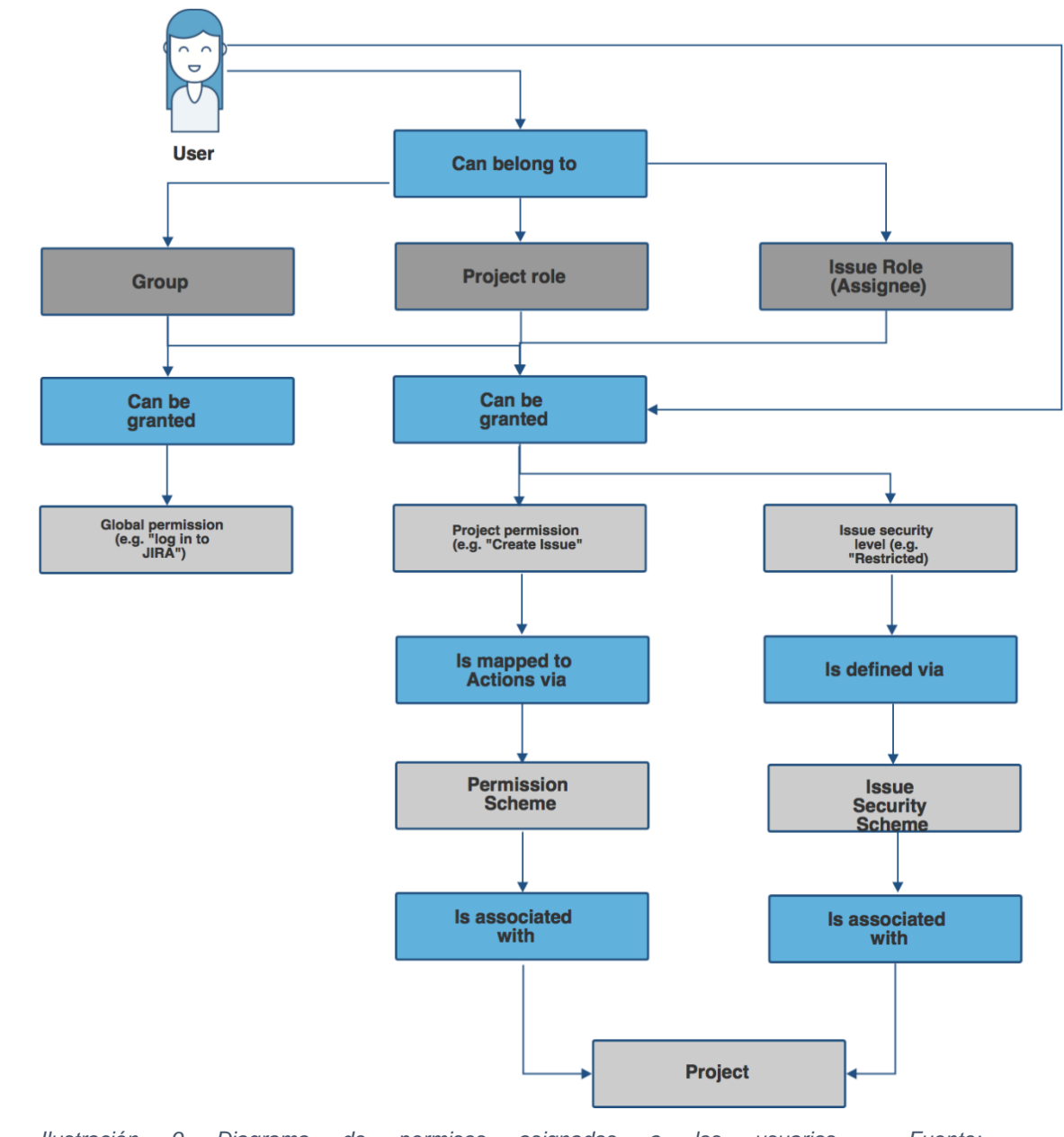

*Ilustración 9 Diagrama de permisos asignados a los usuarios - Fuente: https://support.atlassian.com/jira-software-cloud/docs/how-do-jira-permissions-work/*

# **2.4 Otros Productos de Atlassian**

A continuación, se detallarán otros productos desarrollados por Atlassian y los cuales son aprovechados en la "Empresa Privada", además de Jira

Software, para documentar los proyectos y como sistema de gestión de los diferentes tickets o solicitudes creadas por los usuarios.

Mientras se estaba realizando la adaptación del proceso de PGC a Jira se comenzó a investigar más sobre las todas las herramientas ofrecidas por Jira y se advirtió la oportunidad de aprovechar unos beneficios que aportaban estas herramientas no solo al área de PGC sino a todo el departamento de Seguridad en General.

### **2.4.1 Confluence**

Confluence es un espacio de trabajo que permite crear fuentes de información de forma dinámica, es decir, documentos "vivos" donde se pueden crear desde sencillas notas para reuniones o hasta documentación de proyectos implementados en una organización. Este servicio también ayuda a estructurar, organizar y compartir el trabajo entre los diferentes miembros de un equipo.

En la "Empresa Privada" Confluence es utilizado para almacenar toda la información relevante de los proyectos como diagramas, servidores, base de datos, políticas de Backups, políticas de Monitoreo, Referentes de productos, contactos en caso de fallas de software, hardware o incidentes de seguridad y demás información relevante que centralizan en un mismo lugar gracias a las siguientes características con las que cuenta esta herramienta.

## **2.4.1.1 Páginas, Espacios y Árbol de Páginas**

Todo el contenido es alojado en "páginas" las cuales se pueden crear en Confluence de forma ilimitada para documentar cualquier apunte que se desee y se les puede incluir un versionado si así se desea. Este producto cuenta con plantillas para ayudar a crear las páginas y también cuenta con la posibilidad de empezar con una página en blanco.

Las páginas se almacenan en los "espacios" donde se puede organizar el contenido guardando las páginas relacionadas de un tema particular. Al igual que las páginas estos espacios pueden ser ilimitados. Cada espacio tiene incluido una página de inicio y un blog para compartir de forma sencilla las actualizaciones o anuncios que se realicen.

El contenido alojado en los "espacios" a su vez pueden organizarse en un "árbol de páginas" jerárquico para ayudar en la búsqueda del trabajo y de las páginas relacionadas.

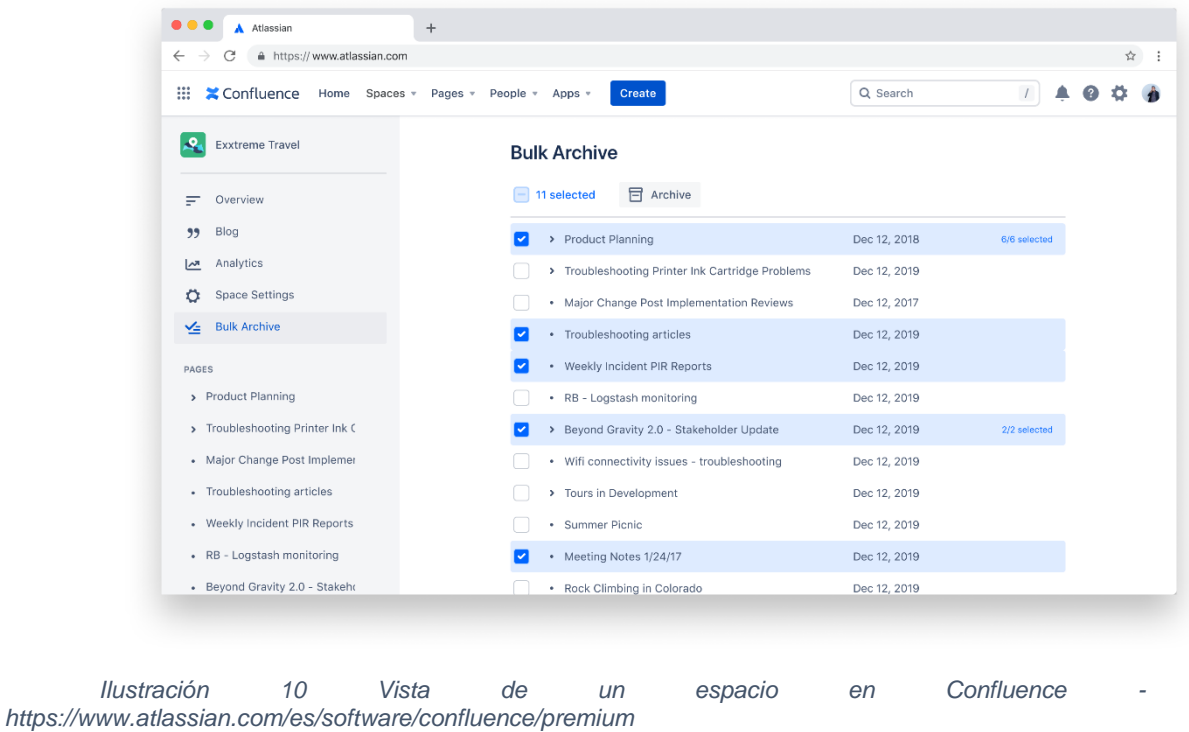

## **2.4.1.2 Integraciones**

Confluence permite la Integración con Jira Software y de esta forma aprovechar sus funcionalidades para alojar y enlazar toda la documentación de

un proyecto en un mismo lugar sin la necesidad de crear carpetas compartidas. Además de enlazar la documentación la integración de estos productos también permite crear incidencias de Jira desde Confluence, Añadir incidencia de Jira a Confluence y crear informes de Jira en Confluence.

Al igual que con Jira, Confluence también tiene la posibilidad de Integrarse con Jira Service Management el caso más común de esta integración es para gestionar la base de conocimientos a través de Confluence ya que una vez integrados todos los artículos que se publiquen se verán reflejados automáticamente en Service Desk. La visualización de esta información puede ser controlada a través de permisos.

Una vez gestionada la base de conocimientos a través de Confluence se pueden crear nuevos artículos a partir de una incidencia enviada a service desk con un click, los usuarios podrán ver contenido relacionado mientras escriben sus solicitudes a service desk, incluir una encuenta al final de articulo para conocer la opinión de los usuarios y también permite viauslizar informes de datos sobre solicitudes desviadas y resueltas.

Otros casos de uso en los que se puede aprovechar esta integración son para la gestión de cambios, la gestión de problemas y la colaboración de equipos.

## **2.4.2 Jira Service Management**

Es una solución de gestión de servicios para todos los equipos empresariales, de desarrollo, TI (ITSM<sup>4</sup>) y operaciones la cual permite acelerar el flujo de trabajo entre los diferentes equipos. Jira Service Management permite configurar a todos los equipos un centro de asistencia rápidamente y adaptarlo de acuerdo con sus necesidades continuamente.

<sup>4</sup> https://www.atlassian.com/es/itsm

En la compañía "Empresa Privada" Jira Service Management se utiliza para atender todas las solicitudes enviada hacia mesa de ayuda o hacia los diferentes centros de competencia de las aplicaciones o servicios con los que cuenta la organización. De igual forma se utilizó para generar una base de conocimientos donde los usuarios puedan autogestionar sus inquietudes. La gestión de cambios también es manejada por dicho sistema ya que entre sus diferentes funciones están incluidos estas como se verá a continuación.

### **2.4.2.1 Funcionalidades**

La herramienta Jira Service Management permite la gestión de solicitudes, la gestión de las incidencias, la gestión de problemas, la gestión de los cambios, la gestión de activos, la gestión de configuración y la gestión del conocimiento. Solo se entrará en detalle las siguientes funcionalidades ya que están relacionadas con el alcance del presente trabajo.

## **2.4.2.1.1 Gestión de Solicitudes**

También conocida como Service Desk, esta funcionalidad permite crear un centro de asistencia para los equipos y así mostrar los servicios a través de una página web sencilla y de esta forma facilitar la asistencia a los usuarios []. De igual forma permite crear y adaptar formularios de solicitudes de acuerdo con las necesidades de las áreas, para el desarrollo de estos formularios no se requiere tener conocimientos de programación.

Esta funcionalidad también facilita la configuración de colas de solicitudes para seguir, evaluar y asignar los tickets entrantes y cuenta con funciones de aprendizaje automático para agrupar solicitudes similares y simplificar la categorización.

Otra de las funciones con que cuenta es la configuración ilimitadas de políticas de SLA para resolver las solicitudes según las prioridades y finalizar esta en los tiempos establecidos. Al juntar en una sola herramienta las diferentes áreas (IT, Desarrollo, etc) es posible derivar tickets de forma ágil y sencilla.

Dentro de esta funcionalidad también se permite la creación de portales de autoservicio en los cuales se podrían mostrar información relevante y desviar posibles solicitudes que puedan resolverse derivando al usuarios a esta información sin la intervención de un agente que resuelva el ticket.

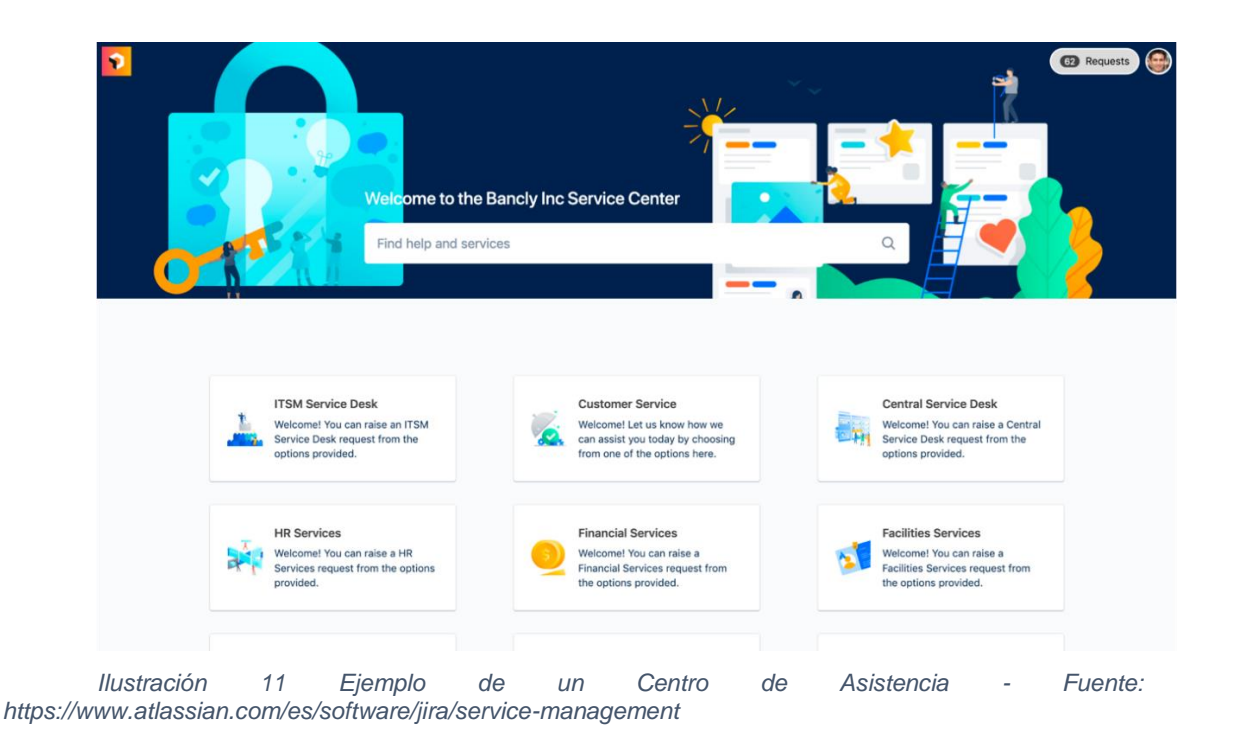

## **2.4.2.1.2 Gestión de los Cambios**

Tiene como fin gestionar las solicitudes de cambios y consultar la información sobre este como los equipos involucrados, el trabajo relacionado, servicios afectados y nombra a los aprobadores necesarios [12] para las diferentes actividades a realizar en un Cambio o Change (CH). Las aprobaciones

tienen la posibilidad de configurar los flujos de trabajo según el tipo de cambio, el riesgo asociado o los procedimientos establecidos.

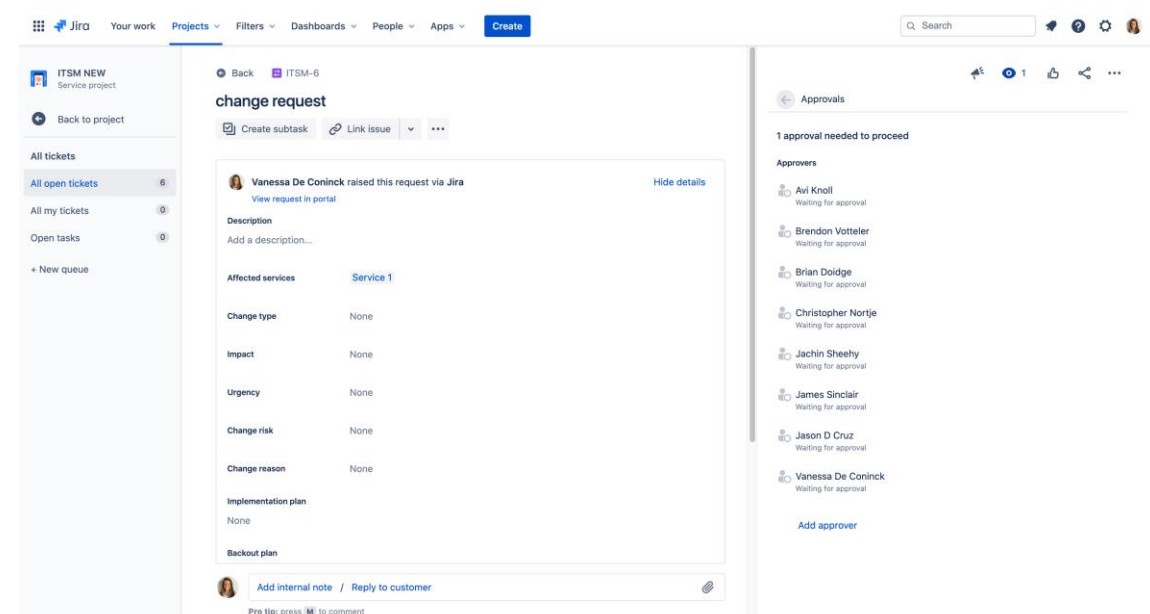

*Ilustración 12 Ejemplo de un Change utilizando Jira Service Management - Fuente: https://www.atlassian.com/es/software/jira/service-management/whats-new/approvals-for-services*

# **3. Problemática, Desafíos y Solución al adaptar el proceso PGC a Jira Software.**

#### **3.1 Problemática**

La necesidad surgió debido a que en la "Empresa privada" los directivos dispusieron que se empezara a utilizar las metodologías agiles lo que ocasionó que algunas de las áreas que participaban o eran las responsables de un proyecto empezaran a utilizarlas lo cual hizo que se cambiara su forma de trabajar ya que con esta implementación del modelo "Agile" requerían de rapidez y flexibilidad algo que no podían realizar con la metodología tradicional la cual se basa en un proceso lineal o de cascada basado en los ciclos de desarrollo.

Jira Software fue la herramienta que decidieron utilizar como apoyo para el método Agile ya que les permite realizar el seguimiento, definir y asignar las diferentes tareas que tendrían que realizar a lo largo del proyecto lo que a su vez les garantizaba una mejor calidad en los entregables debido a que minimizan los errores, una mayor responsabilidad puesto que de cierta forma se crea conciencia de equipo y promueve el trabajo colaborativo, mayor rapidez porque se acortan los ciclos de desarrollo y se atenúan los tiempos de toma de decisiones y además obtienen una mayor productividad ya que les permite una mejor asignación de recursos según las prioridades.

Esta problemática ocasionaba un sobre esfuerzo innecesario en ciertas ocasiones ya que si bien las áreas que utilizaban Jira Software cargaban las actividades de seguridad en su tablero y les daban el seguimiento de igual forma tenían que enviar al analista PGC un email con la misma información o evidencia comentada en la tarea ya que desde el área de PGC no contaba con procedimientos definidos para trabajar con Jira lo cual ocasionaba que no se tuviera participación y los permisos necesarios en el dashboard y actividades del proyecto para crear, asignar y revisar los requerimientos definidos.

#### **3.2Desafíos**

A continuación, se detallarán los diferentes retos que se fueron presentando durante la adaptación del proceso de PGC a Jira Software.

#### **3.2.1 Falta de adaptabilidad del equipo de PGC**

Por todo lo comentado anteriormente de la nueva forma de trabajar se estaba presentando inconformidad en diferentes áreas ya que el equipo de PGC no se había adaptado a este cambio y continuaba realizando el seguimiento de los requerimientos como lo había hecho siempre, es decir, a través de emails y

plantillas de Excel lo cual era engorroso para las áreas involucradas en el proyecto.

#### **3.2.2 Diferentes tipos de Metodología utilizada**

Si bien se decidió emplear el modelo Agile no se estableció desde un principio por parte de los directivos el tipo de metodología agile que se debía adoptar por lo cual dependiendo del área decidieron emplear Kanban o Scrum las cuales son de las estrategias ágiles más comunes.

El tipo de metodología Kanban o también conocido como "tarjetas visuales" por su traducción del japones fue una de las primeras metodologías que se empezó a utilizar en la "Empresa Privada".

Una de las primeras áreas que empezó a implementar este marco de trabajo fue el de Infraestructura ya que debido a sus labores se acomodaba perfecto para realizar el seguimiento de sus tareas asignadas. Cabe mencionar que esta también fue una de las primeras áreas que se adaptó a las metodologías ágiles y con las que el equipo de PGC trabaja en la mayoría de los proyectos por lo que de cierta forma ayudaron con su conocimiento y presionaron a la vez para que se modificara la forma de trabajo de PGC.

Otra metodología utilizada en la "Empresa Privada" es Scrum la cual permite un trabajo colaborativo entre los integrantes del equipo del proyecto y se adaptaba mejor a las iniciativas donde se estaba desarrollando software por lo que era la escogida como metodología agile por dichos equipos.

#### **3.2.3 Proyectos sin Jira**

En un comienzo mientras se estaba empezando a implementar el uso de Jira en la compañía algunos de los proyectos no empleaban Jira para el

seguimiento de las actividades y esto era un inconveniente para el área de PGC ya que se buscaba unificar el proceso y realizar el seguimiento siempre por Jira.

#### **3.2.4 Duplicidad de tareas**

Otras de las inconformidades manifestadas es que se tenían que crear tareas o actividades duplicadas a las áreas de seguridad que tenían que realizar alguna actividad en el proyecto ya que se cargaba una tarea en el Jira Software del proyecto con el requerimiento y se tenía que cargar la misma en forma de ticket a las diferentes áreas de seguridad para que estas fueran realizadas ya que no tenían visibilidad de las asignaciones.

# **3.2.5 Desconocimiento de Jira Software por Áreas de Seguridad**

En su gran mayoría el departamento de Seguridad de la "Empresa Privada" no empleaba para sus labores el uso de Jira Software a excepción del grupo de IAM y Red Team quienes solo reducían su función para ver los tickets o solicitudes que se realizaban a sus respectivas áreas ya que en ese entonces Jira solo era utilizada como service desk por el área de Seguridad Informática.

Las demás áreas de Seguridad no tenían ninguna relación o conocimiento de las otras funciones y beneficios que les podría otorgar el uso de Jira por lo cual no era aprovechado todo su potencial como herramienta de Seguimiento e incidencias, por lo cual nos trajo algunas dificultades ya que las áreas no se adaptaban a la herramienta y no estaban pendientes de las notificaciones que les llegaba cuando se les era asignada una tarea o se realizaba un comentario en la misma.

#### **3.2.6 Dificultad en el seguimiento de las tareas asignadas**

Otro de los desafíos encontrados es que los equipos de seguridad mencionaban que les era complicado estar pendiente de todas las tareas que les eran asignadas ya que les llegaba muchos correos y perdían el rastro o los pasaban por alto y al no tener una familiaridad con Jira les era complicado buscar las tareas, inclusive en algunas ocasiones mencionaban que no les llegaban las notificaciones y se debía a que tenían filtros aplicados que habían olvidado a los emails enviados por Jira para moverlos a una carpeta que nunca era revisada ya que como se mencionó anteriormente no era utilizado por seguridad y por lo cual todos estos correos se pasaban por alto.

#### **3.2.7 Asignación de Permisos**

Para que pudieran ser visualizadas los tableros de los proyectos era necesario que se les asignara permisos a los usuarios por lo cual esto implicaba que fuera necesario pedirle permisos a todos los recursos de seguridad que iban a participar a los owners o responsables del Tablero quienes asignaban estos permisos. Esto representaba retrasos algunas veces ya que por cada movimiento de personal que se realizara en Seguridad por cambio de asignación o renuncia era necesario andar solicitando permisos nuevamente y esto a su vez no permitía que se pudiera avanzar con las tareas por que había que esperar a que dicho permiso fuera aplicado para que se pueda asignar y visualizar la tarea por parte del nuevo integrante.

#### **3.2.8 Estatus PGC**

Al empezarse a utilizar Jira por parte de las diferentes áreas se quería modificar la forma en la que se presentaba el progreso de los diferentes proyectos donde participaba PGC el cual se llevaba en una planilla de Excel y era actualizada solamente una vez al mes.

Esta planilla contenía información del avance de cada tarea, Departamento del Owner del proyecto, Project Manager, Ingeniero de Solución, los requerimientos de seguridad solicitados, Nivel de progreso de los requerimientos, si la tarea de seguridad había finalizado en compliance o en riesgo, analista PGC y Arquitecto de Seguridad que estaba participando en el proyecto, Fecha del Go Live, porcentaje de cumplimiento del proyecto y pestañas de todos los proyectos finalizados y los que estaban en ejecución. Todos estos campos eran completados y actualizados de forma manual en cada uno de los proyectos.

#### **3.3Solución**

Una vez se realizó el relevamiento de los desafíos para implementar el proceso de PGC en Jira se empezó a leer la documentación de Jira para ver su funcionamiento y ver como podíamos adaptarlo. De igual forma se organizaron reuniones con el Centro de Competencia (Ceco) que opera Jira en la compañía para que nos asesorara y analizara la viabilidad de las diferentes propuestas que presentamos para buscar una solución que cumpliera con todas las necesidades planteadas.

Jira permite realizar filtros personalizados con su propio lenguaje JQL y es parecido al SQL. JQL es con el cual se realizan las querys ya sean básicas para los cuales se puede utilizar una interfaz gráfica que facilita la creación y crea la query automáticamente y también avanzados para lo cual hay que conocer JQL. Estas querys pueden ser guardadas como filtros y de esta forma automatizar las búsquedas y mostrar los resultados deseados.

| 掛<br>$#$ Jira<br>Your work                                             |               |                              | <b>Create</b><br>Projects - Filters - Dashboards - Apps - |                           |             |                      |                  |                         |                   |                   | Q. Search               | 93                         | А | $\circ$      | <b>ひめ</b> |
|------------------------------------------------------------------------|---------------|------------------------------|-----------------------------------------------------------|---------------------------|-------------|----------------------|------------------|-------------------------|-------------------|-------------------|-------------------------|----------------------------|---|--------------|-----------|
| <b>Donut Plains</b><br><b>Software project</b>                         | <b>Issues</b> | Projects J Donut Plains      |                                                           |                           |             |                      |                  |                         | Export issues v   |                   | Go to advanced search   | LIST VIEW + DETAIL VIEW ID |   |              | 1.11      |
| ٠<br>Back to project                                                   |               | Search issues                | $\Omega$<br>Project: Donut Plains v                       | Status v<br>Туре: м.      | Assignee .v |                      | More +           |                         |                   | Θ                 |                         |                            |   | BASIC JOL +  |           |
| <b>All issues</b>                                                      | Type Key      |                              | Summary                                                   | Assignee                  |             | Reporter             |                  | Search for fields       | ū.                |                   | Resolution Created data | Updated data Due date      |   |              |           |
| My open issues                                                         | Ð             | $80-42$                      | BG logistics manager needs a calendar view.               | Zlatica Chalupka & Joshua |             |                      |                  | Created date            |                   |                   | Unresolved 18 Dec 2020  | 18 Dec 2020                |   | 08 Jun 2020  | $-$       |
| Reported by me                                                         | ٠             | ADE-36                       | Extend booking experience in UI to includ.                | 3 Joshua Williams         |             | <b>Phan K</b>        |                  | Due date                |                   |                   | Unresolved 24 Sep 2020  | 24 Sep 2020                |   | 15 Sep 2015  |           |
| Open issues                                                            | o             | 80.20                        | Ull should allow users to book on large orp.              | Jane Rotanson             |             | <sup>2</sup> Iatical | Priority         | Reporter                |                   | Fixed             | 29 Jun 2019             | 29 Jun 2019                |   | 02 Sep 2018  |           |
| Done issues                                                            | ٠             | $86 - 48$                    | Revise and streamline booking flow                        | Crystal Wu                |             | <b>Call Talka Ki</b> |                  | Resolution              |                   | Unresolved:       | 01 Apr 2021             | 01 Apr 2021                |   | 09 Jul 2016  |           |
| Viewed recently                                                        | ο             | $B.0 - B$                    | For fliaky test                                           | Hassana Ajayi             |             | <b>B</b> Abdula      |                  | Resolution date         |                   | Unresolved        | 05 Aug 2019             | 05 Aug 2019                |   | 07 Sep 2016  |           |
| Resolved recently                                                      | T.            | WEB-31                       | Product one-sheeter                                       | Stefanie Auer             |             | Stefani              |                  | Status category         |                   | Unresolved        | 02 Jul 2021             | 02 Jul 2021                |   | 28 Nov 2018  |           |
| Updated recently.                                                      | e             | 105-8                        | CLONE - Training                                          | Phan Kim                  |             | <b>Ca</b> Jane R     |                  | Summary<br>Updated date |                   | Done              | 07 Oct 2018             | 07 Oct 2018                |   | 27 Aug 2019  |           |
| View all filters                                                       | п             | ADE-3                        | Add feedback button to the plugin sample                  | D Je Yan Song             |             | Jie Yan Song         |                  | u                       | ANALTING REVEW Y  | Unresolved        | 13 Jun 2021             | 13 Jun 2021                |   | 07 Oct 2016  |           |
|                                                                        | G             | $B6 - B7$                    | Runtime / backend profiling and cotimizati                | Samuel Hall               |             | <b>B</b> Samuel Hall |                  | u                       | DONE W            | Duplicate         | 20 Oct 2020             | 20 Oct 2020                |   | 13 Jul 2017  |           |
|                                                                        | Ξ             | BD-T31                       | Large Group Participant should be able to                 | <b>Crace Harris</b>       |             | Graco Harris         |                  | ×                       | T0.00 Y           | <b>Unresolved</b> | 01 Jan 2021             | 01 Jan 2021                |   | 02 Jul 2021  |           |
|                                                                        | Ω             | ADR-14                       | Billing systems integration - backend                     | Amos Raj                  |             | Andres Ramos         |                  |                         | T0 00 w           |                   | Unresolved 29 Jan 2021  | 29 Jan 2021                |   | 12 Jun 2021  |           |
|                                                                        | Ξ             | 80-17                        | September 2015                                            | <b>Ca</b> Fran Perez      |             | Fran Perez           |                  |                         | DONE W.           | Done              | 04 Jun 2021             | 04 Jun 2021                |   | 13 Mar 2020  |           |
|                                                                        | п             | ME-3                         | Email non registered users to sign up with                | <b>O</b> Eva Lien         |             | Hassana Ajayi        |                  |                         | AMAITING REVIEW Y | Done              | 06 Apr 2019             | 06 Apr 2019                |   | 10 Aug 2018  |           |
|                                                                        | ø             | $WEB-26$                     | As I user I can manage my profile                         | Andres Ramos              |             | <b>D</b> Eva Lien    |                  | u                       | DOME W            | Done              | 22 Jun 2019             | 22 Jun 2019                |   | 16 May 2019  |           |
|                                                                        | ш             | 00-105                       | Afterburner revision W automation                         | <b>Caha Kanderer</b>      |             | Ariska Ranga         |                  |                         | DOME Y            | Won't Do          | 50 Mar 2021             | 10 Mar 2021                |   | 03 Nov 2016  |           |
|                                                                        | σ             | 80-123                       | Create 90 day plans for all departments in                | Don Stephens              |             | Co Crystal Wu        |                  |                         | <b>CONE W</b>     | <b>Unresolved</b> | 07 Nov 2020             | 07 Nov 2020                |   | 04 Jan 2018  |           |
|                                                                        | о             | 00-122                       | BG Developer Toolbox does not display by                  | About Ibrahim             |             | Moty Clark           |                  |                         | DOME W.           |                   | Unresolved 09 Jun 2021  | 09 Jun 2021                |   | 09 Feb 2021  |           |
| You're in a company-managed project.<br><b><i><u>Institute</u></i></b> |               | A <sup>L</sup> Give feedback |                                                           |                           |             |                      | 1-50 of 1000+ () |                         |                   |                   |                         | $\mathcal{L}$              |   | $4.5 - 10.3$ |           |
| 1. Preset filters                                                      |               |                              |                                                           |                           |             |                      |                  |                         |                   |                   |                         |                            |   |              |           |
| 2. Issues list                                                         |               |                              |                                                           |                           |             |                      |                  |                         |                   |                   |                         |                            |   |              |           |
| 3. Issue field filters                                                 |               |                              |                                                           |                           |             |                      |                  |                         |                   |                   |                         |                            |   |              |           |
| 4. Link to advanced search                                             |               |                              |                                                           |                           |             |                      |                  |                         |                   |                   |                         |                            |   |              |           |
| 5. List view or Detail view toggle                                     |               |                              |                                                           |                           |             |                      |                  |                         |                   |                   |                         |                            |   |              |           |

*Ilustración 13 Ejemplo de Filtro en Jira - Fuente: https://support.atlassian.com*

Esta función de Jira de los filtros personalizados fue esencial en el cambio de proceso de PGC ya que permite filtrar los proyectos en los cuales el área tiene participación. Para ayudarnos a filtrar solamente los proyectos y las diferentes tareas de seguridad creada a los proyectos se emplearon las etiquetas o labels. Las etiquetas son palabras claves que se pueden agregar en las actividades creadas en Jira y ayudan a agrupar y facilitar las búsquedas.

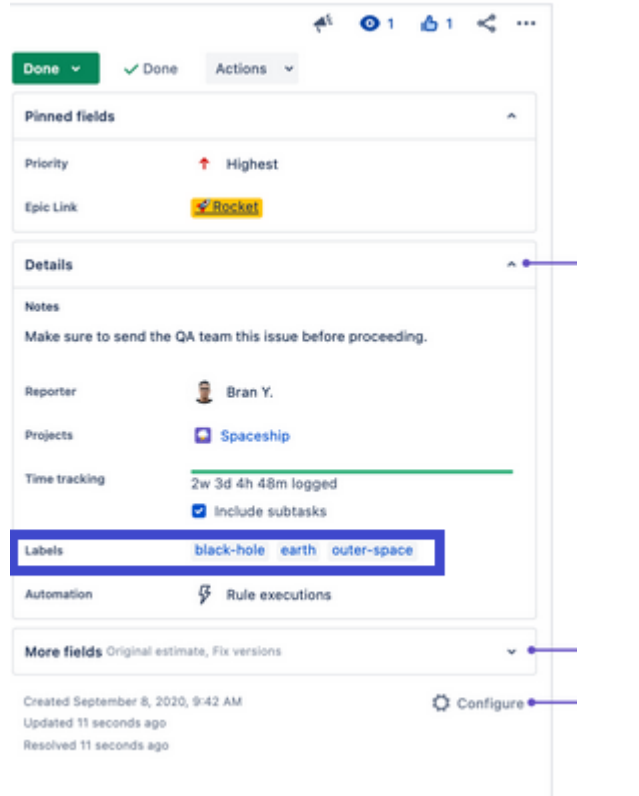

*Ilustración 14 Ejemplo de Etiquetas (enmarcada en cuadro azul) - Fuente: https://support.atlassian.com*

Una vez se tuvo claro los conceptos y funcionalidades de los filtros y las etiquetas y conocer el funcionamiento de Jira, la primera definición que se dio por parte de PGC fue que se le otorgaran los permisos en el tablero de los distintos proyectos y ahí los diferentes requerimientos de seguridad que se le enviaban a los proyectos utilizando la planilla de Excel podían cargarse como actividades propias en el Tablero del proyecto.

Una actividad en Jira puede ser una épica, una historia, una tarea o una subtarea. En el caso de PGC se utilizaría una Historia y en esta se cargarían los diferentes requerimientos de seguridad como tareas o subtareas y de esta forma el proyecto al ingresar a la historia de Seguridad de dicho proyecto podría ver los diferentes requerimientos solicitadas por seguridad y el estado de estas.

En dichas actividades el analista PGC que participa en el proyecto figura como "reporter" por lo cual le llegan la notificación cuando una tarea es cambiada de estado, se agrega una evidencia la cual puede ser cargada como comentario o adjunto o se deja un comentario por parte del responsable de la tarea quien aparecerá en la tarea como "asignado". La persona asignada de igual forma le llegarán las mismas notificaciones por lo cual ambas partes involucradas siempre estarán informadas y podrán realizar el seguimiento.

Por último, las actividades permiten fijar una fecha de finalización la cual asignamos de acuerdo con una fecha estimada que nos conceda el proyecto. Esta fecha puede variar en el transcurso del marco del proyecto en caso de demoras o imprevistos presentados.

Con la creación de una serie de filtros personalizados y con el uso de las etiquetas se logró resolver el desafío de la adaptabilidad del proceso de PGC e identificar en que proyectos se tenía participación a través de un dashboard. Si bien esto favorecía a los proyectos para el área de PGC no era suficiente ya que no se tenía claridad sobre el estado de finalización de una tarea, recordemos que en PGC una tarea puede estar finalizada como en compliance o como riesgo.

Se intentó agregar los diferentes estados de Finalizado que maneja PGC en los requerimientos o actividades solicitadas a los proyectos. Para esto se buscó incluirlos en los estados con los cuales está configurado Jira en la "Empresa Privada" y aquí surgió un inconveniente ya que para incluir estos estados había que cambiar el flujo de trabajo o el workflow de Jira en toda la organización y solicitar las aprobaciones de las diferentes gerencias ya que como se mencionó anteriormente el equipo de PGC empezó a utilizar tardíamente Jira y ya había unos flujos establecidos.

Otro de los intentos fue agregar un "TAB" o pestaña a la actividad en Jira y fue una solución temporal ya que a medida que se iba implementando Jira en

la empresa se empezaron a usas metodologías ágiles diferentes (Kanban, Scrum) con flujos diferentes y la solución no funcionaba en todos los flujos de trabajo.

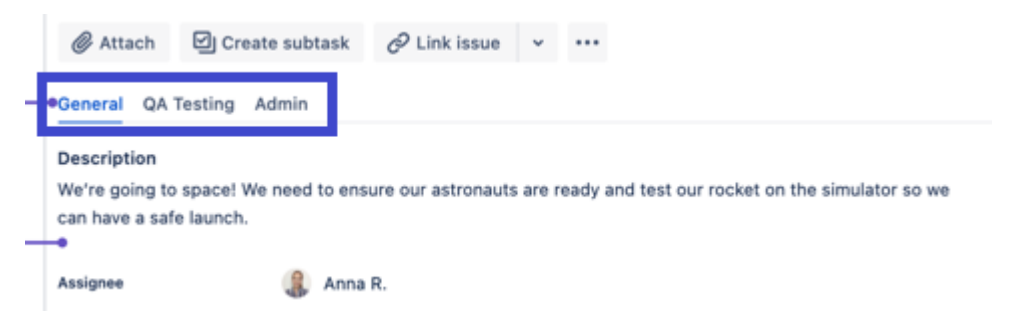

*Ilustración 15 Ejemplo de TAB (enmarcada en cuadro azul) - Fuente: https://support.atlassian.com*

Al final el desafío de los diferentes tipos de metodologías utilizadas se logró resolver con el uso de las etiquetas, PGC-Compliance y PGC-Riesgos, las cuales son colocadas al finalizar una tarea. Esto se logró ya que Jira permite personalizar la vista de las actividades por lo cual se pudo incluir que mostrara los labels. Con esta solución no fue necesario cambiar los flujos de trabajo de las áreas y permite adaptabilidad a cualquier flujo existente o nuevo que pueda aparecer.

| $\Box$ Key | Summary                                            | Reporter | Labels                         | <b>Assignee</b> | <b>Status</b> | Created   | Resolved            |
|------------|----------------------------------------------------|----------|--------------------------------|-----------------|---------------|-----------|---------------------|
|            | □ PGC-163 PGC-162 / Participar a Arquitectura      | Maria    | PGC-Compliance ≑               | Miguel          | <b>DONE</b>   |           | 10/Jan/22 18/Apr/22 |
|            | $\Box$ PGC-164 PGC-162 / Realizar la autenticación | Maria    | $PGC$ -Compliance $\hat{\div}$ | Guillermo       | <b>DONE</b>   | 10/Jan/22 | 28/Mar/22           |

*Ilustración 16 Ejemplo de visualización de las tareas de seguridad en Jira*

Una vez adaptado el proceso PGC a Jira sin que afectara el tipo de metodología agile que se utilizara por un proyecto el siguiente desafío que se presentó en un comienzo fue que no todos los proyectos contaban o trabajaban con Jira Software por falta de adaptación o desconocimiento lo cual fue un inconveniente para PGC ya que se quería unificar el proceso del área y seguir aprovechando el seguimiento por Jira el cual permitía realizar un mejor seguimiento.

La primera solución pensada fue que el equipo de PGC le creara el Jira a los proyectos que no contaban con este, pero no fue posible ya que un tablero de Jira en la "Empresa Privada" solo puede ser creado con los permisos que tiene un Project Manager con el cual no se contaba y solicitar la aprobación podía demorar o podían negarla por lo cual no era muy conveniente realizar ese esfuerzo.

La siguiente propuesta fue consultar si era posible crear un proyecto genérico para PGC, al consultar con el centro de competencia de Jira nos dieron su visto nuevo y de hecho mencionaron que ya el área de GRC tenía un espacio creado en Jira el cual se podía utilizar para dicho fin por lo que se procedió y con el aval del jefe del área de PGC se le otorgó a los analistas el rol de administrador en dicho proyecto para que pueda disponer del tablero y otorgarle permisos a los diferentes participantes de los proyectos. Cabe aclarar que este permiso de administrador solo aplica para el proyecto PGC y no interfiere con los demás proyectos o espacios en Jira.

Además de incluir los proyectos que no contaban con Jira, es decir, los que no gestionaban sus actividades y seguimiento con este también en dicho proyecto de PGC se incluyen las iniciativas en los cuales la asignación de los permisos necesarios para la creación de actividades y visualización son retardados ya que sin estos accesos se pierden los beneficios del seguimiento por Jira Software al tener que volver a la forma de trabajo tradicional enviando emails y planillas de Excel.

Una vez resueltos los anteriores desafíos y al estar completamente el área de PGC trabajando con Jira las áreas involucradas en los proyectos seguían exigiendo más. Las áreas manifestaban otra inconformidad porque tenían que crear tickets o service desk/request (SD/SR) a través de Jira Service Management al área de IAM del SOC para solicitar tareas que ya estaban

previamente cargadas en el Jira del proyecto por el analista PGC, ellos reclamaban que porque dichas tareas no podían ser suficiente para que fueran derivadas al área correspondiente.

Una vez recibido el reclamo procedimos a investigar y nos reunimos con el equipo de IAM a lo cual manifestaron que el SD era necesario para tener una evidencia de la solicitud en caso de cualquier inconveniente o auditoria.

Ante el desconocimiento por parte de IAM de que el equipo de PGC estaba utilizando Jira Software para realizar el seguimiento se les explicó en qué consistía una tarea y que al igual que un SD lo podíamos asignar a un área para que posteriormente sea asignada a un miembro del equipo, se puede realizar un comentario en caso de que falte información, se maneja con estados y cuenta con logs por lo cual cumplía con todo lo requerido.

En un inicio trabajamos de esta forma ya que dependiendo del flujo de trabajo la tarea mostraba la opción de asignar la actividad a un group owner o área asignada, es decir, un grupo de personas pertenecientes a un área para que posteriormente le fuera asignada a un recurso según su disponibilidad. Al asignar la tarea a un group owner le llega la notificación a través de email a todos los miembros del grupo, no era lo más optimo ante la cantidad de correos de Jira que recibían al día ya que se les juntaban los correos de los SD creados, asignados y de las tareas, pero el área del IAM nos colaboró desde un principio.

Con el pasar del tiempo nos encontramos con el bloqueante de que no todos los flujos de trabajo permitían asignar tareas a un área. La solución a esto fue asignarle una etiqueta personalizada propia para el área de IAM del SOC la cual haría las veces de group owner. Esta etiqueta es asignada por el analista PGC una vez la información requerida para cumplir la tarea este completa.

La etiqueta al hacer de group owner necesitábamos que el equipo pudiera visualizar las tareas pendientes ya que cuando se asigna una etiqueta no se envía notificación alguna para lo cual se resolvió diseñándoles un dashboard personalizado utilizando como filtro la etiqueta que le asignamos desde PGC; donde pueden observar las tareas, el estado de esta (en cola, en progreso y finalizada) y la persona asignada a la misma.

No fue necesario capacitación alguna al equipo de IAM a la forma de trabajo en Jira ya que es la misma a la con que realizan con los SD e inclusive el filtro realizado por PGC posteriormente fue agregado en su dashboard principal para visualizar todo desde un tablero único. Con esto dábamos como solucionado la inconformidad manifestada por algunas áreas con participación en los proyectos de la duplicidad de tareas.

En ese orden resuelto el reto presentado anteriormente de la duplicidad de tareas se vislumbró una oportunidad de mejora en la cual se realizó lo mismo con las diferentes áreas de seguridad, es decir a las áreas de seguridad que tenían participación en los proyectos se les creó una etiqueta personalizada para poder filtrar sus actividades y de esta forma asignarles la tarea sin necesidad de estar creando un Service Desk.

En algunas de las áreas fue necesario que se hicieran dos pasos adicionales a los realizados con el equipo de IAM. El primero fue que se capacitara a algunos de los compañeros de seguridad con el manejo de Jira ya que nunca habían contado con alguna formación de este al no tener que emplearlo en sus funciones y posteriormente, una vez ya conocían la herramienta, y como segundo paso, se les informó y se aclararon dudas sobre esta nueva manera de realizar el seguimiento de sus actividades en los proyectos a los diferentes jefes y gerentes de seguridad para su aprobación a lo que no hubo mayor complicación por la sencillez y simplificación del trabajo.

Con lo mencionado anteriormente se dio respuesta a los retos de desconocimiento de Jira por las áreas de seguridad para que se adaptaran al proceso de PGC y con la creación de los dashboard personalizados se les resolvió la dificultad de poder revisar las tareas asignadas sin necesidad de estar pendiente a la notificación del correo electrónico posibilitando su seguimiento de una manera sencilla y centralizada.

A medida que se estaba trabajando cada vez más con Jira por parte de PGC se percibió que había otras oportunidades de mejoras; en este caso sobre la asignación de permisos en los tableros de Jira manejados por los proyectos nos encontramos con tres situaciones:

- 1) Los responsables de los tableros en ciertas ocasiones se retrasaban en asignar al área de seguridad los permisos necesarios sobre el Jira del proyecto.
- 2) Al ser una lista extensa de recursos de seguridad a incluir había la posibilidad de que se les pasaran por alto algunos.

Las dos situaciones mencionadas anteriormente ocasionaban que se corriera con el riesgo de que el proyecto fuera avanzando y no tener los privilegios de creación, visualización y asignación de las tareas de seguridad, por lo tanto, fueran postergadas al no ser incluidas en el cronograma de trabajos lo que podría producir retrasos y molestias en el proyecto indistintamente que no fuera responsabilidad de seguridad.

3) Otro de los inconvenientes que se presentaron por el tema de los permisos del personal es que en Jira es necesario que sean asignados a los diferentes filtros y dashboard que se vayan realizando para que puedan ser visualizados o editados.

En ciertas ocasiones se les daba el acceso a los grupos de Jira de las diferentes áreas de seguridad, pero dichos grupos no estaban actualizados y les aparecía un error al integrante no incluido en el grupo al momento de intentar visualizar alguno de los filtros por lo cual había que acudir a cada uno de los dashboard y filtros realizados por PGC y otorgarle dichos permisos y tenerlo en cuenta en los nuevos filtros/tableros que se fueran realizando en un futuro para que no surgiera nuevamente el error.

Una posible resolución de las tres situaciones originadas por la asignación de los permisos era pedirle la colaboración a las áreas de seguridad que actualizaran los grupos, pero si bien resolvía el tema de la asignación de los permisos no nos parecía la mejor solución ante la cantidad de grupos existentes de Seguridad y las posibles demoras que pudieran surgir al actualizar estos ya que no dependía del área de PGC.

Teniendo en cuenta que Jira permite crear grupos sin límite alguno de usuarios empleamos esta función que otorga Jira para solicitar desde el área de PGC la creación de un grupo en Jira con todo el personal exclusivamente de seguridad que participa en los proyectos, incluyendo jefes y gerentes de áreas y al ciso en caso tal que deseen ver alguna tarea o se presente alguna definición que tengan que realizar dejarla documentada en esta.

De esta manera dimos solución y ayudamos a simplificar la asignación de los permisos al momento de requerirse en un proyecto nuevo o en la creación de un filtro o tablero y la actualización está en manos del área por lo que no se depende de terceros y se evitan posibles retrasos.

El último de los desafíos que se presentó en la forma de trabajo de PGC empleando Jira fue originado por el jefe del área en la cual solicitó que se revisara que tan factible era llevar el estatus de los diferentes proyectos en los que PGC tenía participación a través de Jira y dejar a un lado la planilla de Excel que veníamos utilizando y actualizando una vez al mes.

Esto surgió porque el dashboard empleado hasta ese entonces tenía solo la información básica, es decir, los proyectos en que se participaban las tareas pendientes y las finalizadas no se mostraba más información por lo cual se seguía utilizando la planilla de Excel.

Para tratar de clarificar si era posible dar una solución a el último requerimiento nos reunimos una vez más con el Centro de Competencia para comentarles nuestra solicitud y nos brindara una asesoría a lo cual nos comentaron que no era posible hacer algo parecido a lo que teníamos plasmado en la planilla de seguimiento de los proyectos en Jira de forma nativa porque este no permite realizar cálculos complejos.

Para eso era necesario utilizar el gadget de EasyBI el cual permitía plasmar los cálculos que se tenían en el Excel, pero nos encontramos con el impedimento que este gadget era de pago, la empresa no contaba con la licencia y no estaba destinado en el presupuesto adquirirla.

Ante lo comentado anteriormente replanteamos el enfoque del estatus de seguimiento y ante lo cual decidimos concentrarnos en destacar que era lo más relevante de dicho estatus y darle importancia a lo que era presentado en las reuniones de logros del área, con este nuevo enfoque se pretendía resolver el reto de plasmar el estatus de PGC en Jira y también cumplir con otra tarea solicitada al equipo de PGC como lo es el status anual en la cual se nos requería información de los proyectos finalizados, en progreso, riesgos creados y promedio del nivel de compliance de los proyectos teniendo como base los números del año en curso con los del año anterior para realizar la comparación.

Una vez aclarado el enfoque que le queríamos dar era notorio que ya dicha información la teníamos en Jira en parte y la podíamos filtrar inclusive y esto gracias a través de las diferentes etiquetas que habíamos creado y a través de

los gadget que ofrece Jira Software, la parte que nos faltaba poder visualizar se resolvió de la misma forma, es decir, creando etiquetas nuevas.

Por lo cual se decidió crear una etiqueta única, PGC-Seguridad, para la historia principal de seguridad, es decir, donde se cargan los diferentes requerimientos de seguridad con esta etiqueta y un filtro personalizado resolvíamos como listar todos los proyectos donde participaba PGC.

Gracias a que Jira permite personalizar la visualización de los resultados, al hacer clic en cualquiera de los proyectos se puede ver el estado de la tarea y con la ayuda de las etiquetas PGC-Compliance y PGC-Riesgo nos permiten ver el estado de finalizado de las tareas para PGC, un ejemplo de esto se puede observar en la Ilustración 5.

Con la ayuda de estas tres etiquetas y los filtros personalizados los cuales se pueden configurar por estados, personas asignadas, fecha de creación y finalización de la tarea logramos mostrar la información relevante del estatus, es decir, listar los proyectos, los requerimientos de seguridad de cada proyecto, el PGC asignado y el estado de cada tarea y proyecto.

Algo relevante que faltaba mostrar era el nivel de compliance de cada proyecto ante lo cual decidimos que lo más optimo por el momento era incluir este porcentaje de forma manual como una etiqueta y mostrarlo a través de un filtro ante la limitante de Jira de no realizar cálculos de forma nativa.

|                      | <b>Compliance for Year about Finished Projects</b>           |                         |               |      |              |         | C3 C2  |
|----------------------|--------------------------------------------------------------|-------------------------|---------------|------|--------------|---------|--------|
|                      |                                                              | $\equiv$ Labels         | Resolved 2021 | 2022 | <b>Total</b> |         |        |
|                      |                                                              | PGC-100%                | 3             | 1.   | 4            |         |        |
|                      |                                                              |                         | ٠             | 2    | 2            |         |        |
|                      |                                                              | PGC-80%                 | ÷.            | 1    | 1            |         |        |
|                      |                                                              |                         | ٠             | 1    | 1            |         |        |
|                      |                                                              | <b>Total (Projects)</b> | 3             | 5    | 8            |         |        |
| T Key                | Summary                                                      |                         |               |      |              | Project |        |
| <b>Proyectos PGC</b> |                                                              |                         |               |      |              |         | * 13 W |
| $SIS-780$            | Requerimientos de seguridad - CSIRT                          |                         |               |      |              |         |        |
| $\Box$ SIS-753       |                                                              |                         |               |      |              |         |        |
|                      | Requerimientos de seguridad - Tenable                        |                         |               |      |              |         |        |
| $\Box$ PGC-721       | Requerimientos de Seguridad - Update CRM Regional 2022 - PRD |                         |               |      |              |         |        |
| $PGC-665$            | Requerimientos de seguridad - Zabixx                         |                         |               |      |              |         |        |
| $\Box$ PGC-615       | Requerimientos de seguridad - CDA                            |                         |               |      |              |         |        |
| $\Box$ IPWL-453      | Requerimientos de seguridad - IPAM                           |                         |               |      |              |         |        |
| $\Box$ PGC-447       | Requerimientos de seguridad - Control M                      |                         |               |      |              |         |        |
| $\Box$ PGC-350       | PGC-DHCP                                                     |                         |               |      |              |         |        |

*Ilustración 17 Ejemplo de nivel de Compliance y listado de proyectos donde participa PGC.*

Información del proyecto que se visualizaba en primera vista en el Excel de seguimiento de PGC como Objetivo o alcance del proyecto, Arquitecto de Seguridad que participa en cada proyecto, Fecha de salida a Producción del proyecto, PM, Ingeniero de solución y área responsable del proyecto es cargada dentro de la descripción de la historia al no considerarse tan relevante.

Con las mismas tres etiquetas mencionadas anteriormente se pudieron agregar gadget de gráficos para segmentar por año e indicar la cantidad de proyectos finalizados, cantidad de proyectos creados, la cantidad de proyectos en ejecución en los que participa PGC y la cantidad de riesgos creados por año. Al hacer clic en cualquiera de estos gráficos la información de los proyectos es mostrada.

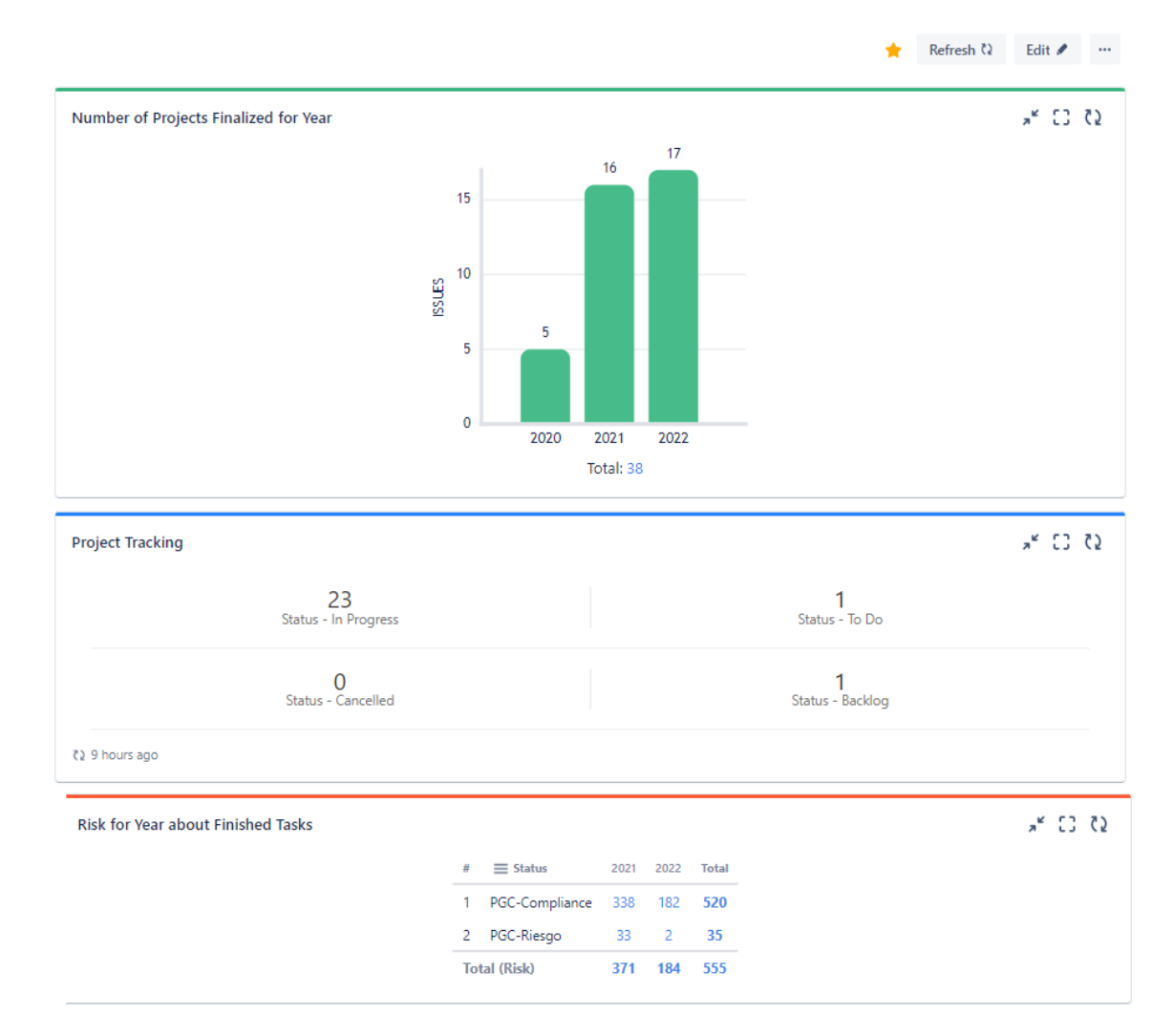

*Ilustración 18 Ejemplo de Proyectos finalizados por año, estatus actual de los proyectos donde se participa y riesgos creados por año.*

Un inconveniente presentado durante la migración del estatus de PGC de Excel a Jira es que la información mostrada en el tablero de PGC no coincidía, es decir, dependiendo de quien la visualizara se podría mostrar cantidades diferentes de proyectos, riesgos, etc. Esto se debía a los permisos que tenía la persona en los proyectos, lo cual se resolvió con el grupo que solicitó PGC donde está incluido todo el personal de seguridad

#### **4. Proceso de PGC: Antes y Después de Jira Software**

Antes de que se empleara el seguimiento de los proyectos a través de Jira Software el proceso de PGC las fases 3 y 4, el cual fue documentado en el punto 1.3 de este trabajo, eran muy trabajoso, complicado y confuso para todas las áreas involucradas en el marco de un proyecto o iniciativa lo que ocasionaba que la fase de aprobación de un proyecto (fase 5) sufriera demoras.

Los requerimientos de seguridad aplicables a la iniciativa eran definidos en una planilla de Excel la cual contenía varias pestañas ocasionando algunas veces malestar y confusión en el proyecto ya que contenía mucha información y requerimientos que aplican según el tipo de ambiente (Producción, Pre producción, Desarrollo, etc) donde se vaya a realizar la implementación, dicho de otra forma, la planilla no era muy amigable hacia el lector final ya que en algunas ocasiones no la encontraban clara y concisa con lo que se requería. Esta plantilla de requerimientos era enviada por correo electrónico a los involucrados en el proyecto para que fueran revisándola y posteriormente aclarar sus dudas.

Al estar trabajando por medio de correo electrónico y planillas se generaba un seguimiento caótico ya que se presentaba mucho intercambio de mensajes por lo que causaba que se traspapelaran, se pasaran por alto o respondieran en cadenas de emails antiguas dificultando el seguimiento de las tareas de seguridad por parte del proyecto ya que en ocasiones no las tenían documentadas por lo cual no estimaban el tiempo, el personal y el presupuesto, en algunos casos, para poder cumplir con las mismas.

Lo mencionado anteriormente ocasionaba que se estuvieran programando reuniones de trabajo constantes para recordar temas, aclarar cualquier duda o estar consultando el estatus de las actividades.

Una vez adaptado el proceso de PGC a Jira los anteriores inconvenientes se resolvieron ya que facilitó la labor realizada por los equipos involucrados y ayudó a que en gran medida se redujeran las reuniones para aclarar dudas y realizar el seguimiento correspondiente al estar de forma centralizada través del dashboard que se creó para dar solución al desafio del estatus PGC..

En el siguiente cuadro comparativo se muestran los principales cambios entre la forma de trabajar de PGC antes y después de Jira.

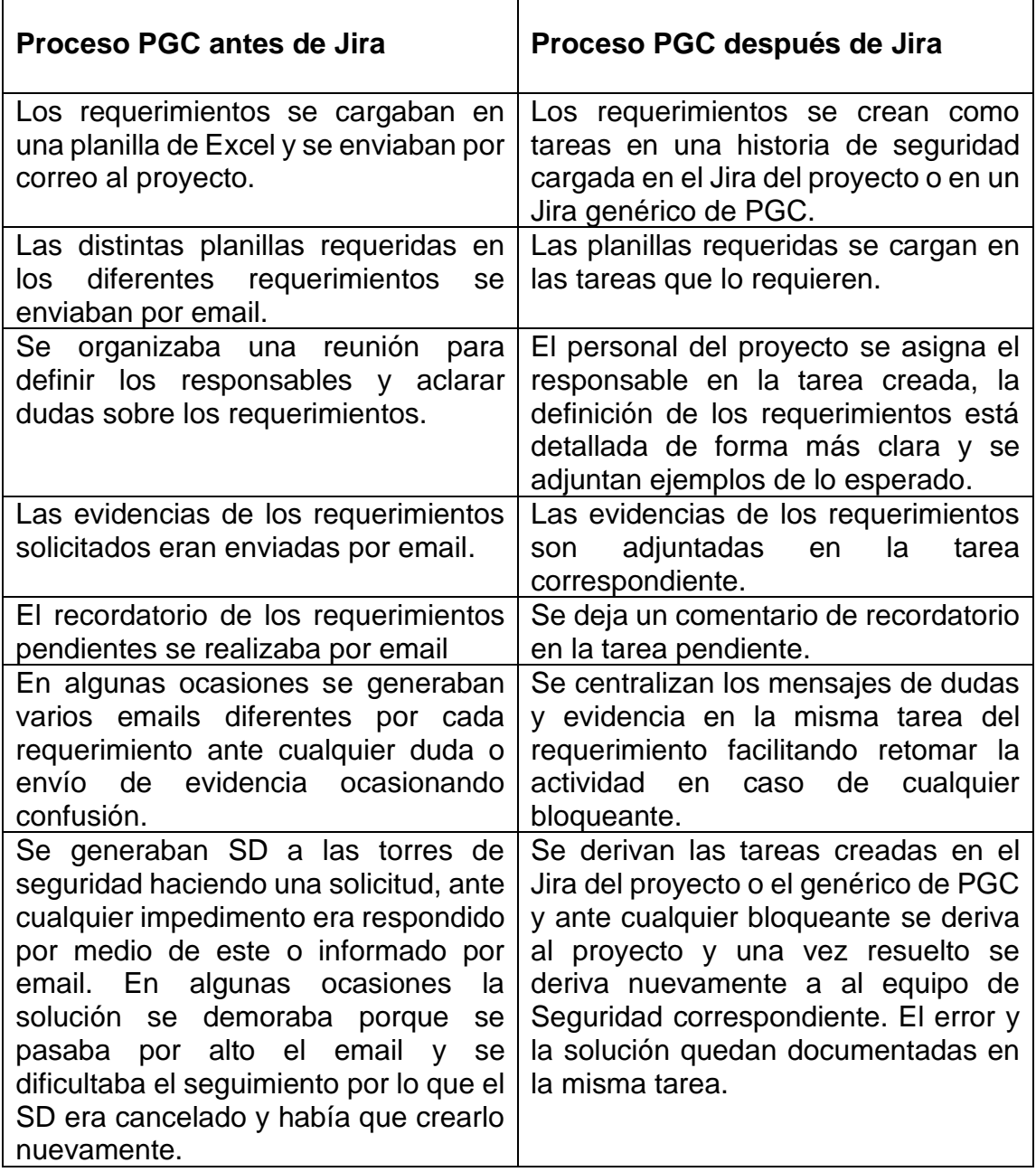

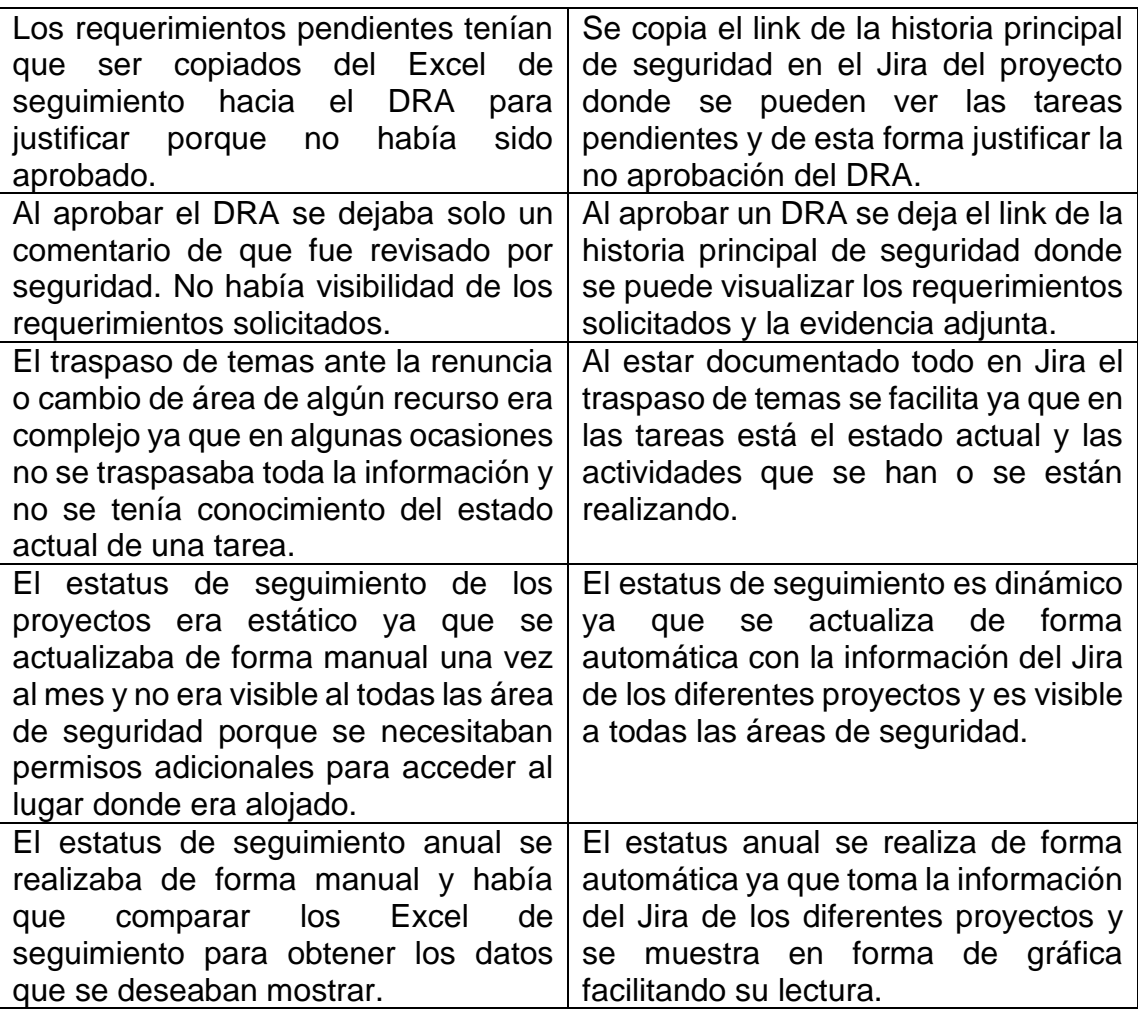

# **5. Beneficios y Recomendaciones**

## **5.1 Beneficios**

Gracias a la resolución de cada uno de los desafíos comentados anteriormente y a todo el trabajo realizado el mayor beneficio fue para el área de PGC ya que se concentró y se volvió más eficiente la labor y el seguimiento de los diferentes requerimientos de seguridad requeridos a los proyectos.

En consecuencia, se logró que se tuviera una mejor relación de Seguridad con las áreas a cargo de los diferentes proyectos ya que se le dio solución a cada

una de sus necesidades y que el proceso del área de PGC estuviera completamente adaptado a Jira Software sin considerar el flujo de trabajo empleado por los diferentes proyectos o áreas.

Otro de los logros gracias a este proyecto fue que consiguió capacitar a otras áreas de Seguridad sobre Jira y la forma de uso de las etiquetas, la cual fue adaptada por una de las áreas de GRC para realizar el seguimiento de sus diferentes actividades lo cual demuestra la versatilidad de estas.

El cambio de proceso de PGC llevo a que el seguimiento de los requerimientos de Seguridad fueran más prácticos y eficaces ya que produjo que hubiera mayor agilidad en los procedimientos como asignación y derivación de tareas los cuales se volvieron más eficientes y se redujo el intercambio de correos electrónicos y reuniones de seguimiento al haber una organización y centralización de las tareas y evidencias de los proyectos en los que tenía participación PGC. De igual forma cada recurso que tenga una tarea asignada puede crear filtros personalizados para ver sus actividades pendientes en los diferentes proyectos y darle un seguimiento adecuado.

Otro de los beneficios se dio al contar con un proyecto propio para el área ya que fue posible crear una historia modelo con los diferentes requisitos de seguridad solicitados para luego clonarlas a los diferentes proyectos optimizando de esta forma el esfuerzo requerido en esta labor.

Por último, el trabajo realizado permitió la creación de un dashboard el cual sirve como estatus de PGC de los proyectos. Este estatus es dinámico ya que se actualiza de forma automática con la información de cada proyecto y tiene una mayor y mejor visibilidad ante el CISO, gerentes, jefes y demás personal de las diferentes áreas de seguridad.

Posteriormente a este dashboard se le fueron agregando otros filtros y gadget para visualizar las tareas derivadas a los diferentes equipos de seguridad y el estado de estas para realizar recordatorios o escalar en caso de alguna demora y otro gadget para documentar y revisar en la reunión semanal cualquier bloqueante que se pueda presentar en un proyecto y por último se incorporaron los DRAs abiertos a Seguridad. De esta forma se logró centralizar aún más la labor de PGC al tener todo documentado en un solo lugar.

#### **5.2 Recomendaciones**

Se han ido detectando oportunidades de mejoras que no fueron relevadas o no fueron contempladas en la etapa de requerimientos inicial pero que se han ido identificando a medida que se va empleando más Jira Software en la "Empresa Privada"

Se buscará incluir en el proceso de derivar tareas desde el Jira de los proyectos a otras áreas a los equipos de Base de Datos SQL y Oracle ya que actualmente se siguen realizando las solicitudes por SD el cual es creado por el Ingeniero de Solución y posteriormente copiado a la tarea asignada.

A las áreas de Controles de Cumplimiento y Arquitectura de Seguridad se les propondrá crearles un dashboard personalizado similar a lo que se les realizó a otras áreas de Seguridad para facilitar el seguimiento de las tareas pendientes. Esto no fue contemplado en un inicio para el área de Controles por los pocos requerimientos que les eran asignados y para el área de Arquitectura por la constante interacción que se mantiene con el equipo en los proyectos por lo cual no se planteó como una necesidad en su momento pero ante el aumento de proyectos que es llevado por cada arquitecto ya les he complicado realizar el seguimiento de las tareas que tienen pendientes y es necesario estar organizando reuniones o enviado recordatorios para finalizar las mismas.

Otros de los tema que se planteará será crear una Historia en el proyecto genérico de PGC para crear tareas y documentar las actividades que se identifiquen durante un proyecto pero que no pueden ser resueltas durante el marco del proyecto ya sea porque no está en su alcance, por falta de definición o porque no se cuenta con las herramientas adecuadas por parte de Seguridad. Estas tareas se reflejarían en el Tablero Personalizado que haría PGC para Arquitectura de Seguridad, serviría de constancia y los Arquitectos pueden realizar un mejor seguimiento agrupando sus diferentes pendientes.

Para lo concerniente a las cuentas nuevas de servicio, emergencia, Base de datos y grupos de AD se propondrá crear un flujo de aprobación en Jira Service Management, al igual que sucede en otras gerencias de la empresa para eliminar por completo la necesidad del intercambio de correos electrónicos con el gerente del SOC en este requerimiento de seguridad.

Los temas referentes a los tiempos en los que se deben resolver las tareas se sugerirá implementar o buscar mecanismos para acordar un SLA de las tareas derivadas a las diferentes áreas, ya que este no es aplicado en las tareas y si el servicio es prestado por un tercero le dan prioridad a los SD (Service Request) los cuales si están configurados para manejarse con SLA y en algunas ocasiones, ya que se cuenta con la colaboración de las distintas áreas de Seguridad, los tiempos se extienden demasiado.

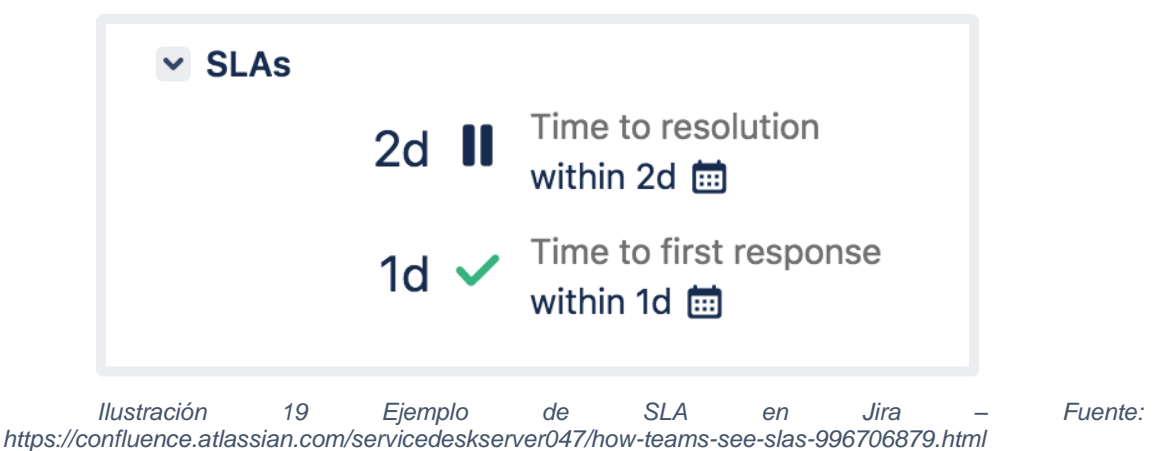

Ing. Caifas Franco | 67

Otra de las sugerencias sería la creación de un filtro para mostrar de forma automática los distintos DRAs que son asignan a los analistas PGC ya que actualmente esta labor se hace de forma manual al copiar los enlaces en el Panel de PGC.

En consecuencia, se propondrá crear un manual o documentación que sirva de capacitación para el nuevo personal que vaya ingresando donde se explique y aclare la forma de trabajo acordada de PGC con las distintas áreas. Además, este debe contener el enlace del dashboard creado por PGC para el área, el significado de cada estado de las tareas y el tiempo acordado para finalizar una actividad. Esto se hace necesario ante la rotación de personal ya que en algunas ocasiones o no le explican el proceso a los nuevos integrantes o el personal del área se renueva por completo y el analista PGC, como principal interesado tiene que realizar la capacitación nuevamente.

#### **6. Conclusiones**

En el presente trabajo se describe la implementación y adaptación del proceso del área de PGC a Jira Software el cual se decidió llevar a cabo debido a que en la "Empresa Privada" se empezó a trabajar con los modelos/herramientas "Agile" forma de trabajo en la que el área de PGC no estaba preparada y ocasionaba malestar con los proyectos. De igual forma en este proyecto se puede ver reflejado la capacidad de adaptabilidad de los procesos, los beneficios que brinda y las distintas ventajas de los software de seguimiento.

Una ventaja indirecta que se logró durante la investigación que se llevó a cabo para adaptar el proceso de PGC a Jira intentando aprovechar las diferentes herramientas de Attlassian (Jira Sotftware, Confluence y Jira Service Desk) con

las que cuenta la "Empresa Privada" se encontraron oportunidades de uso que están abriendo caminos de mejoras para todas las áreas de Seguridad de la compañía y se solucionen otros inconvenientes que se presentaban desde tiempo atrás debido a políticas internas de la compañía en la separación de personal Interno y Externo lo cual dificultaba la socialización del:

- Marcos normativos de Seguridad en un único lugar accesible para toda la organización.
- Framework de Seguridad visible a toda la compañía, antes tenía que ser compartido por email ya que se encontraba en un lugar restringido.
- Procesos, procedimientos y normas de las distintas gerencias de seguridad.

De igual forma es importante resaltar que el logro de esta adaptación se dio por la versatilidad que da el uso de las etiquetas en Jira, en el caso de PGC fue parte vital para adaptar el proceso y además cabe resaltar que permitió la centralización de proyectos, tareas pendientes y dudas, que se logró a partir de la implementación de Jira en el área.

Asimismo, La combinación de las etiquetas y los filtros son una buena alternativa para equipos que necesiten realizar seguimiento, visualización y segmentación de actividades derivadas a otras áreas sin interferir en el flujo de trabajo o Workflow que ya previamente tengan establecidos.

El proceso de adaptación del área de PGC fue exitoso y se mantiene su uso a la fecha, lo cual exhibe las múltiples virtudes de adaptar los procesos/procedimientos a las nuevas tecnologías, el cual, en este caso salió beneficiado el área de PGC y la gerencia de GRC debido a que los procedimientos y seguimientos se hacen de una manera más eficaz lo que permitió resolver la problemática planteada por los proyectos y en consecuencia se fueran disminuyendo los reclamos a medida que se iba adaptando cada uno de los procesos hasta llegar a lo que existe en la actualidad y donde los reclamos son casi nulos.

## **Bibliografía Especifica**

[1] GRC Capability [En línea] Disponible: http://www.grcglossary.org/terms/grc-capability. [Consultado: 11/07/2022]

[2] Una breve presentación de Jira [En línea] Disponible en: https://www.atlassian.com/es/software/jira/guides/getting-started/overview [Consultado: 01/09/2022]

[3] ¿Para qué sirve Jira? [En línea] Disponible en: https://www.atlassian.com/es/software/jira/guides/use-cases/what-is-jira-usedfor#Jira-for-requirements-&-test-case-management [Consultado: 01/09/2022]

[4] Jira para equipos ágiles [En línea] Disponible en: https://www.atlassian.com/es/software/jira/guides/use-cases/what-is-jira-usedfor#jira-for-agile-teams [Consultado: 01/09/2022]

[5] Sandra Garrido Sotomayor (09/12/2021)

Las metodologías ágiles más utilizadas y sus ventajas dentro de la empresa [En línea] Disponible en: https://www.iebschool.com/blog/que-son-metodologiasagiles-agile-scrum/. [Consultado: 27/07/2022]

[6] Herramientas ágiles para equipos de software. [En línea] Disponible en: https://www.atlassian.com/es/software/jira/agile. [Consultado: 31/08/2022]

[7] Max Rehkopf: Historias de usuario con ejemplos y plantilla [En línea] Disponible en: https://www.atlassian.com/es/agile/project-management/userstories [Consultado: 01/09/2022]

[8] Max Rehkopf: Epics ágiles: definición, ejemplos y plantillas [En línea] Disponible en: https://www.atlassian.com/es/agile/project-management/epics [Consultado: 01/09/2022]

[9] Use dashboard gadgets [En línea] Disponible en: https://support.atlassian.com/jira-cloud-administration/docs/use-dashboardgadgets/ [Consultado: 10/09/2022]

[10] Types of permissions [En línea] Disponible en: https://support.atlassian.com/jira-software-cloud/docs/how-do-jira-permissionswork/ [Consultado: 10/09/2022]

[11] Gestión de solicitudes [En línea] Disponible en: https://www.atlassian.com/es/software/jira/servicemanagement/features/itsm#request-management [Consultado: 10/09/2022]

[12] Gestión de los cambios [En línea] Disponible en: https://www.atlassian.com/es/software/jira/servicemanagement/features/itsm#change-management/ [Consultado: 10/09/2022]

# **Bibliografía General**

- What is GRC. [En línea] https://go.oceg.org/what-isgrc/?\_ga=2.66228268.329364992.1657593901- 93729161.1657593901#action [Consultado: 11/07/2022]
- Kim Lindros (11/07/2017) Qué es GRC y por qué lo necesita? [En línea] https://www.cio.com/article/230326/what-is-grc-and-why-do-you-need-it.html. [Consultado: 11/07/2022]
- Erwin Vásquez Cariaga (07/06/2021) ¿CUÁL ES LA DIFERENCIA ENTRE PM Y PMO? [En línea] https://www.linkedin.com/pulse/cu%C3%A1l-es-ladiferencia-entre-pm-y-pmo-erwin-v%C3%A1squezcariaga/?originalSubdomain=es. [Consultado: 21/07/2022]
- Giselle Juri: La importancia de un PM en proyectos [En línea] https://coacharte.mx/la-importancia-de-un-pm-en-proyectos/. [Consultado: 21/07/2022]
- ¿Qué es un arquitecto de seguridad? [En línea] https://conexiam.com/es/what-is-a-security-architect/ [Consultado: 21/07/2022]
- Wim Hoogenraad (03/02/2018) Una nueva profesión: arquitecto de seguridad de la información [En línea] https://es.itpedia.nl/2018/02/03/een-nieuwberoep-informatiebeveiligingsarchitect/ [Consultado: 21/07/2022]
- ¿Qué es el control de acceso basado en roles (RBAC)? [En línea] https://www.cloudflare.com/es-es/learning/access-management/role-basedaccess-control-rbac/ [Consultado: 26/07/2022]
- ¿Qué es la gestión de identidad y acceso? [En línea] https://www.cloudflare.com/es-es/learning/access-management/what-isidentity-and-access-management/. [Consultado: 26/07/2022]
- David Acosta (30/05/2019). ¿Qué es PCI DSS? [En línea] https://www.pcihispano.com/que-es-pci-dss/. [Consultado: 26/07/2022]
- Maria Tena

¿Qué es la metodología 'agile'? [En línea] Disponible en: https://www.bbva.com/es/metodologia-agile-la-revolucion-las-formastrabajo/. [Consultado: 27/07/2022]

- Prácticas recomendadas de Jira Software [En línea] Disponible en: https://www.atlassian.com/es/software/jira/guides/getting-started/bestpractices#jira-roadmap-best-practices [Consultado: 01/09/2022]
- Max Rehkopf: Cómo trabajar con tiques en Jira Software [En línea] Disponible en: https://www.atlassian.com/es/agile/tutorials/issues [Consultado: 01/09/2022]
- La colaboración en equipo y la entrega incremental comienzan en el tablero de scrum [En línea] Disponible en: https://www.atlassian.com/es/software/jira/features/scrum-boards [Consultado: 05/09/2022]
- La entrega continua empieza en el tablero de kanban de Jira [En línea] Disponible en: https://www.atlassian.com/es/software/jira/features/kanbanboards [Consultado: 05/09/2022]
- Prácticas recomendadas del flujo de trabajo de Jira [En línea] Disponible en: https://www.atlassian.com/es/software/jira/guides/getting-started/bestpractices#jira-workflow-best-practices [Consultado: 05/09/2022]
- Usar flujos de trabajo ágiles por diversión y por sus beneficios [En línea] Disponible en https://www.atlassian.com/es/agile/projectmanagement/workflow [Consultado: 06/09/2022]
- Los flujos de trabajo de Jira potencian el trabajo en equipo eficaz [En línea] Disponible en: https://www.atlassian.com/es/software/jira/features/workflows [Consultado: 06/09/2022]
- Dan Radigan (16/10/2016): Building an awesome Jira workflow: concepts and examples [En línea] Disponible en: https://www.atlassian.com/blog/jirasoftware/building-workflow-awesome [Consultado: 06/09/2022]
- Prácticas recomendadas de usuarios y funciones de Jira [En línea] Disponible en: [https://www.atlassian.com/es/software/jira/guides/getting-started/best](https://www.atlassian.com/es/software/jira/guides/getting-started/best-practices#best-practices-for-jira-users-and-roles)[practices#best-practices-for-jira-users-and-roles](https://www.atlassian.com/es/software/jira/guides/getting-started/best-practices#best-practices-for-jira-users-and-roles) [Consultado: 10/09/2022]
- Add and customize gadgets [En línea] Disponible en: https://support.atlassian.com/jira-software-cloud/docs/add-and-customizegadgets/ [Consultado: 10/09/2022]
- Manage dashboards and gadgets [En línea] Disponible en: https://support.atlassian.com/jira-service-management-cloud/docs/managedashboards-and-gadgets/ [Consultado: 10/09/2022]
- How do Jira permissions work? [En línea] Disponible en: https://support.atlassian.com/jira-software-cloud/docs/how-do-jirapermissions-work/ [Consultado: 10/09/2022]
- Manage users, groups, permissions, and roles in Jira Cloud [En línea] Disponible en: https://support.atlassian.com/jira-cloudadministration/docs/manage-users-groups-permissions-and-roles-in-jiracloud/ [Consultado: 10/09/2022]
- Manage project roles [En línea] Disponible en: https://support.atlassian.com/jira-cloud-administration/docs/manage-projectroles/ [Consultado: 10/09/2022]
- Disfruta de equipos de gran velocidad con Jira Service Management [En línea] Disponible en: https://www.atlassian.com/es/software/jira/servicemanagement [Consultado: 14/09/2022]
- Funcionalidades de software de ITSM que liberan a los equipos de alta velocidad [En línea] Disponible en: https://www.atlassian.com/es/software/jira/service-management/features/ [Consultado: 14/09/2022]
- El único servicio de asistencia desarrollado en Jira [En línea] Disponible en: https://www.atlassian.com/es/software/jira/servicemanagement/features/service-desk [Consultado: 14/09/2022]
- Funcionalidades del Software ITSM [En línea] Disponible en: https://www.atlassian.com/es/software/jira/servicemanagement/features/itsm/ [Consultado: 14/09/2022]
- Gestión de los cambios [En línea] Disponible en: https://www.atlassian.com/es/software/jira/servicemanagement/features/itsm#change-management/ [Consultado: 14/09/2022]
- Gestión de solicitudes [En línea] Disponible en: https://www.atlassian.com/es/software/jira/servicemanagement/features/itsm#request-management [Consultado: 14/09/2022]
- Acerca de Confluence [En línea] Disponible en: https://www.atlassian.com/es/software/confluence/guides/getstarted/confluence-overview#about-confluence/ [Consultado: 20/09/2022]
- Funcionalidades Claves [En línea] Disponible en: https://www.atlassian.com/es/software/confluence/guides/getstarted/confluence-overview#key-features [Consultado: 20/09/2022]
- Uso conjunto de Confluence Cloud y Jira Software Cloud [En línea] Disponible en: https://www.atlassian.com/es/software/confluence/guides/expandconfluence/confluence-and-jira [Consultado: 20/09/2022]

## **Tabla De Ilustraciones**

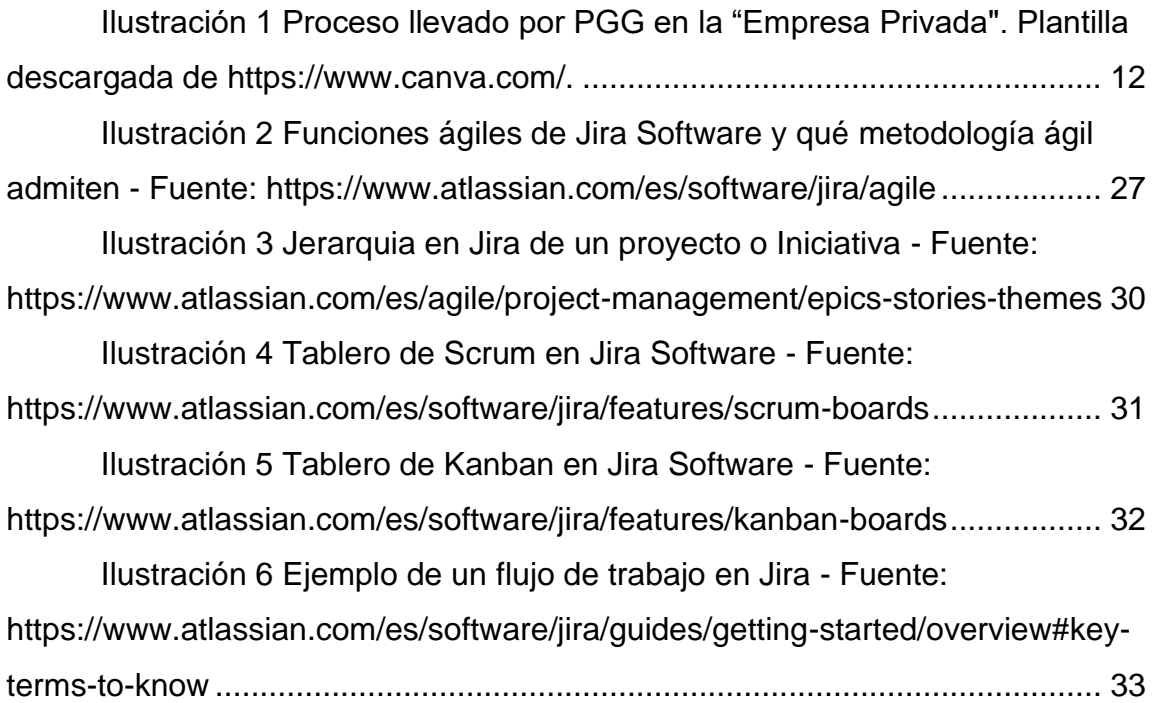

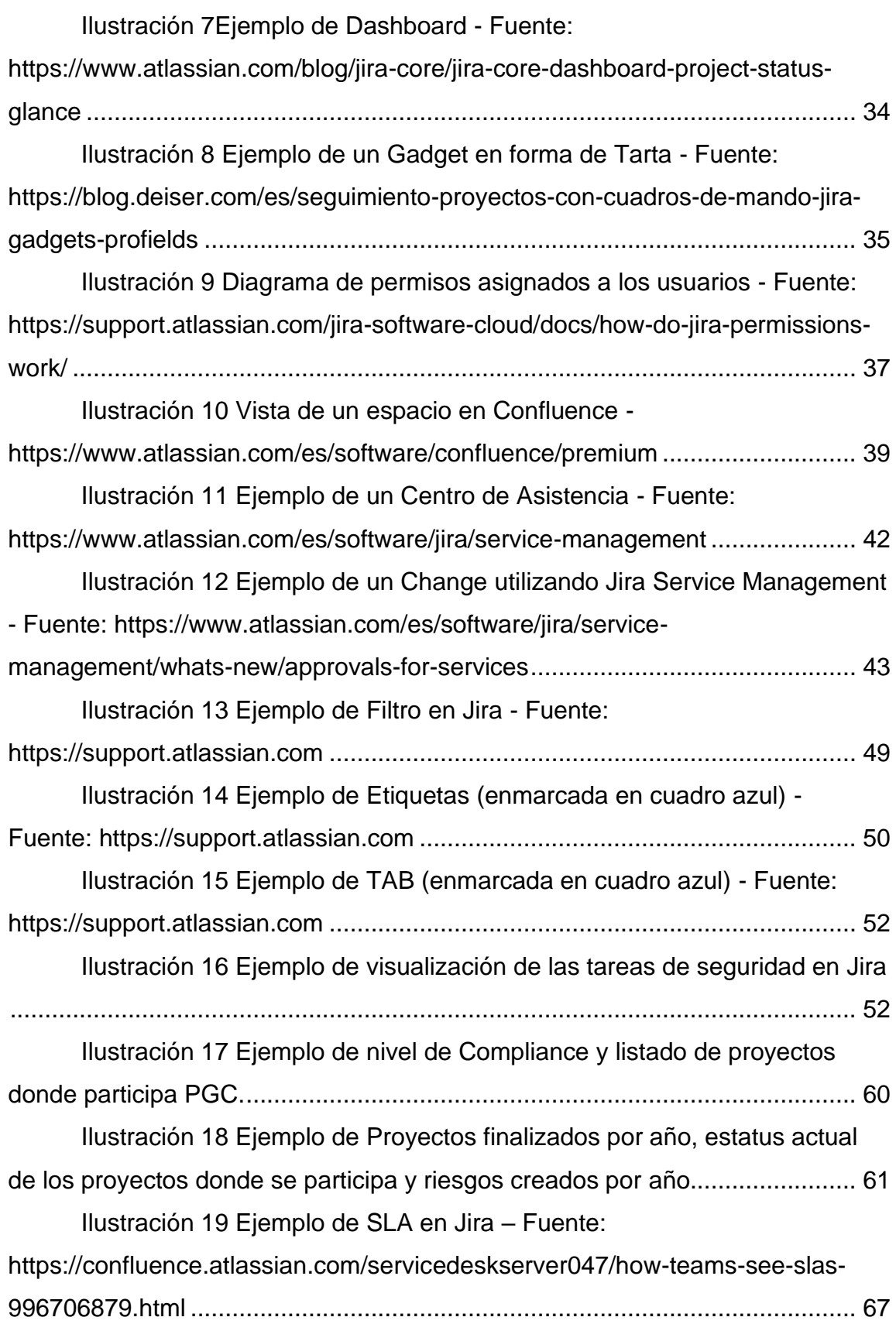